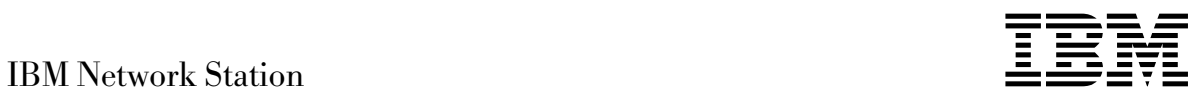

# IBM Network Station Instalación y utilización Mayo 1998

*Para ver o imprimir la versión más reciente, www.ibm.com/nc/pubs*

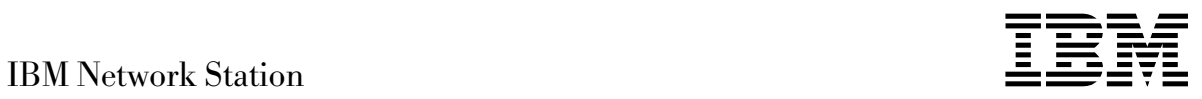

# IBM Network Station Instalación y utilización Mayo 1998

*Para ver o imprimir la versión más reciente, www.ibm.com/nc/pubs*

#### **Nota:**

Antes de utilizar esta publicación y el producto al que da soporte, asegúrese de leer la información que aparece en el Apéndice C, "Avisos" en la página C-1.

#### **Cuarta edición (Mayo 1998)**

Esta edición sustituye a la SA10-5170-02, traducción del original en inglés SA41-0036-02.

Asegúrese de que utiliza la edición adecuada para el nivel del producto.

Efectúe el pedido de publicaciones a su representante de ventas IBM o a la sucursal de IBM de su localidad. Si vive en los Estados Unidos, Puerto Rico o Guam, puede solicitar las publicaciones a IBM Software Manufacturing Solutions, 1-800-879-2755. En la dirección que figura más abajo no hay existencias de publicaciones.

IBM agradece sus comentarios. Al final de la publicación puede haber una hoja de comentarios del lector. También puede enviar sus comentarios a la dirección siguiente:

IBM S.A. National Language Solutions Center Avda Diagonal 571 08029 Barcelona España

o puede enviar por fax sus comentarios a:

Desde España: (93) 321 61 34 Desde otros países: 34 3 321 61 34

Si tiene acceso a Internet, puede enviar sus comentarios electrónicamente a PUBAS400@VNET.IBM.COM.

Cuando envía información a IBM, otorga a IBM un derecho no exclusivo para utilizar o distribuir la información de la manera que IBM crea más adecuada sin incurrir por ello en ninguna obligación con usted.

Copyright International Business Machines Corporation 1996, 1998. Reservados todos los derechos.

# **Contenido**

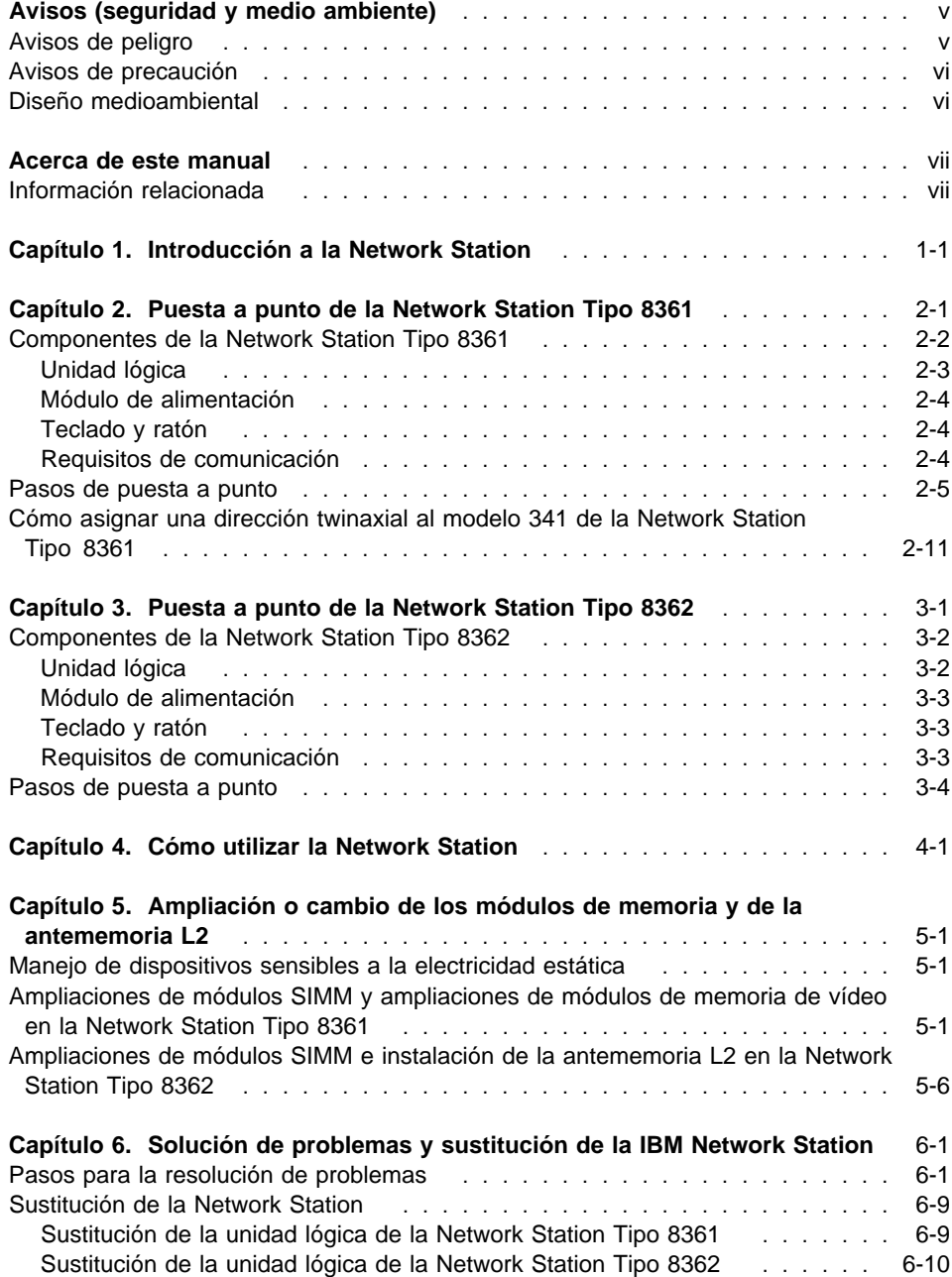

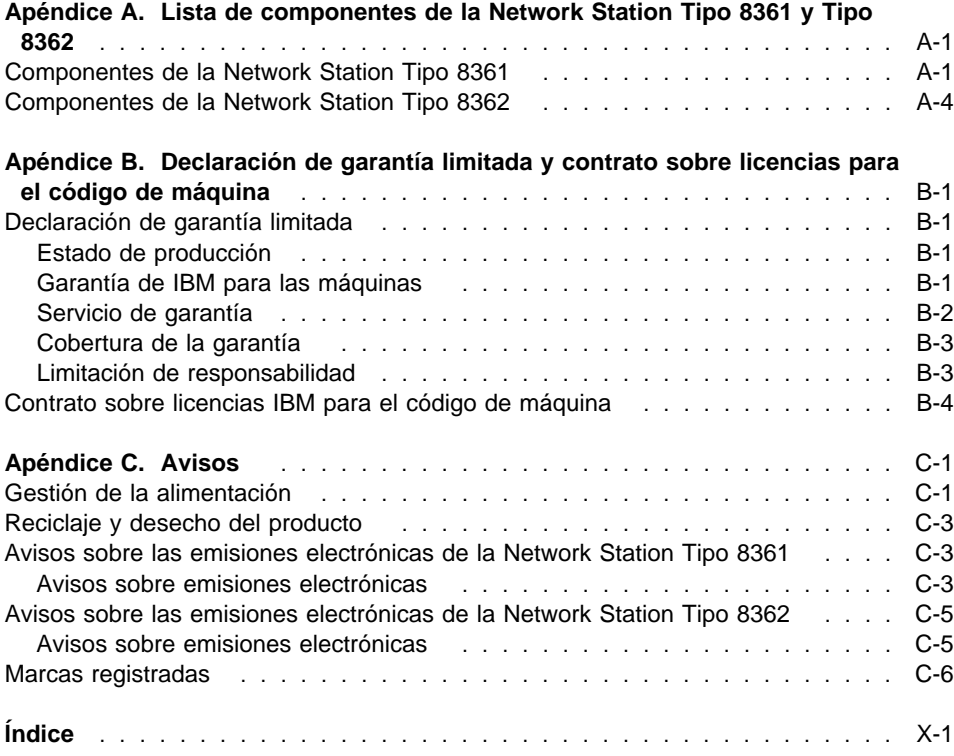

# **Avisos (seguridad y medio ambiente)**

Los avisos sobre seguridad y medio ambiente contienen información que está relacionada con la utilización del network computer IBM Network Station de una forma segura. Los avisos pueden ser de peligro, advertencia o precaución.

# **Avisos de peligro**

Un aviso de peligro llama la atención sobre una situación que puede causar graves daños personales o incluso la muerte. En este manual se incluyen los avisos de peligro siguientes.

#### **PELIGRO**

**Para evitar posibles descargas eléctricas cuando instale el sistema, asegúrese de que los cables de alimentación de todos los dispositivos están desconectados antes de instalar los cables de señal. (RSFTD202)**

#### **PELIGRO**

**Para evitar una posible descarga eléctrica cuando añada un dispositivo al sistema, desconecte todos los cables de alimentación del sistema, en caso de que sea posible, antes de conectar el cable de señal al dispositivo. (RSFTD205)**

#### **PELIGRO**

**Para evitar una posible descarga eléctrica durante una tormenta eléctrica, no conecte ni desconecte cables o protectores de estación de las líneas de comunicaciones, estaciones de pantalla, impresoras o teléfonos. (RSFTD003)**

#### **PELIGRO**

**Para evitar una posible descarga eléctrica al tocar dos superficies con masas eléctricas diferentes, utilice, cuando sea posible, una única mano, para conectar o desconectar los cables de señal. (RSFTD004)**

#### **PELIGRO**

**Para evitar una posible descarga eléctrica, desconecte el cable de alimentación de la toma de alimentación antes de abrir la unidad lógica de la IBM Network Station. (RSFTD215)**

#### **PELIGRO**

**Para reducir el riesgo de descarga eléctrica, utilice exclusivamente fuentes de alimentación CA aprobadas por IBM. (RSFTD216)**

# **Avisos de precaución**

Un aviso de precaución llama la atención sobre una situación que puede causar graves daños a las personas debido a una condición determinada.

## **Diseño medioambiental**

Los esfuerzos en el ámbito medioambiental puestos en el diseño de Network Station indican el compromiso que IBM tiene por mejorar la calidad de sus productos y procesos. Entre sus logros se incluyen los siguientes:

- La eliminación de la utilización en el proceso de fabricación de los productos químicos de la clase I que reducen la capa de ozono
- La reducción de los residuos de fabricación
- La mayor eficacia en el uso energético del producto

Para obtener más información, póngase en contacto con IBM.

# **Acerca de este manual**

El network computer IBM Network Station permite el uso de un monitor, teclado y ratón que cumplan el estándar industrial. Cuando haya conectado los componentes, puede conectar el network computer a varias plataformas de IBM. Este manual proporciona la información necesaria para la instalación, actualización o cambio de los componentes de la Network Station.

El Capítulo 1, Introducción a la Network Station, describe las posibilidades de la Network Station.

El Capítulo 2, Puesta a punto de la Network Station Tipo 8361, es una ayuda para identificar los componentes de la Network Station Tipo 8361 y explica cómo conectarlos.

El Capítulo 3, Puesta a punto de la Network Station Tipo 8362, es una ayuda para identificar los componentes de la Network Station Tipo 8362 y explica cómo conectarlos.

El Capítulo 4, Cómo utilizar la Network Station, lista las posibles funciones del software de las Network Station Tipo 8361 y Network Station Tipo 8362 y dónde puede encontrar indicaciones.

El Capítulo 5, Ampliación o cambio de los módulos de memoria y de la antememoria L2, lista los pasos necesarios para actualizar o cambiar los módulos de memoria de la Network Station.

El Capítulo 6, Solución de problemas y sustitución de la IBM Network Station, contiene información para diagnosticar y solucionar problemas.

El Apéndice A, Lista de componentes de la Network Station Tipo 8361 y Tipo 8362, contiene la lista de componentes de la Network Station Tipo 8361 y la Network Station Tipo 8362.

Para ver o imprimir la última actualización, diríjase a la siguiente dirección Internet:

http://www.ibm.com/nc/pubs

**Nota:** Sólo existe versión en inglés de las actualizaciones de esta publicación anteriores a la edición siguiente.

# **Información relacionada**

Para obtener más información sobre la conexión de la Network Station al servidor y las necesidades generales del administrador de la red, diríjase a la publicación IBM Network Station Manager Installation and Use (SC41-0664) y 5250 Information Display System Planning Guide (GA21-9337).

Para obtener información sobre el monitor o la impresora conectada a la Network Station, diríjase a la documentación específica del dispositivo.

# **Capítulo 1. Introducción a la Network Station**

El network computer IBM Network Station (a partir de ahora lo designaremos como Network Station) es un network computer que dispone de las ventajas de las últimas tecnologías en el campo de las aplicaciones como, por ejemplo, intranets, Internet y Java. Este network computer de bajo coste es como una estación de trabajo simple y no programable con una interfaz de usuario gráfica.

Las características de la Network Station son un microprocesador PowerPC, memoria de acceso aleatorio (RAM), una unidad de tarjetas inteligentes opcional (sólo en el Tipo 8362), un puerto serie y un puerto paralelo. La Network Station tiene un conector de interfaz de red integrado que soporta conexiones token-ring, ethernet o twinaxiales.

Cuando se enciende la Network Station, lleva a cabo los siguientes pasos:

- El network computer realiza los diagnósticos del estado inicial del hardware.
- El network computer establece una sesión de comunicación con el servidor asignado.
- El network computer transfiere el código del sistema operativo desde el servidor a la memoria de acceso aleatorio (RAM).

Una vez que se ha cargado el código del sistema operativo en la Network Station, aparece una pantalla de inicio de sesión. Esta pantalla solicita la información del sistema, el ID de usuario y la contraseña. La Network Station verifica la información del usuario y transfiere la configuración y la preferencias personales del sistema, como, por ejemplo, el aspecto de la aplicación o los mapas de correlación del teclado. De este modo, se cargarán las preferencias personales en cualquiera de los network computers que utilice en la red de área local (LAN). A continuación, el network computer establece comunicación con otros servidores autorizados.

Con un paquete de software IBM Network Station Manager instalado en el servidor, la Network Station soporta cualquiera de las siguientes tareas:

- El network computer opera como los emuladores 5250 y 3270.
- El network computer utiliza software como, por ejemplo, un navegador Web para conectarse con Internet.
- El network computer accede a aplicaciones de PC en un servidor PC mediante el soporte de terminal X-Windows. Esta función requiere programas soporte adicionales en el servidor PC.
- El network computer imprime en una impresora local o en una impresora configurada que esté conectada a un sistema principal.
- El network computer accede a aplicaciones y applets Java con la Máquina Virtual Java local.

La Network Station es fácil de poner a punto, utilizar, gestionar y mantener. Al guardar el software y los datos en una ubicación central, se elimina la necesidad de almacenar las aplicaciones o los datos en una estación de trabajo convencional de sobremesa. Ahora ya puede acceder a las aplicaciones actuales de la empresa, a Internet, a

intranets corporativas y a varios servidores, todo ello con un único network computer de sobremesa, la IBM Network Station.

# **Capítulo 2. Puesta a punto de la Network Station Tipo 8361**

Este capítulo describe los componentes de la Network Station Tipo 8361. Del mismo modo, este capítulo proporciona la información necesaria para la puesta a punto del network computer y su conexión a la red.

Por favor, anote el número de serie, el tipo de máquina, el número de modelo y la dirección de control de acceso al medio (MAC) en la Tabla 2-1 a partir de la etiqueta del embalaje del network computer. Observe la Figura 2-1 para que pueda identificar la etiqueta. Anote la memoria instalada a partir de la información que encontrará en la lista de embalaje.

La información relativa al número de serie, el tipo de máquina, el número de modelo y la memoria instalada proporciona una referencia fácil para la configuración y el mantenimiento. Algunas configuraciones requieren la dirección MAC para que funcione en su network computer.

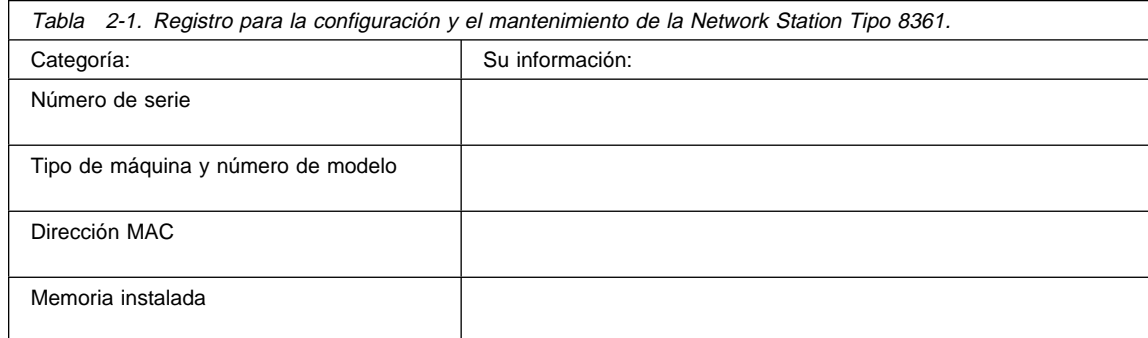

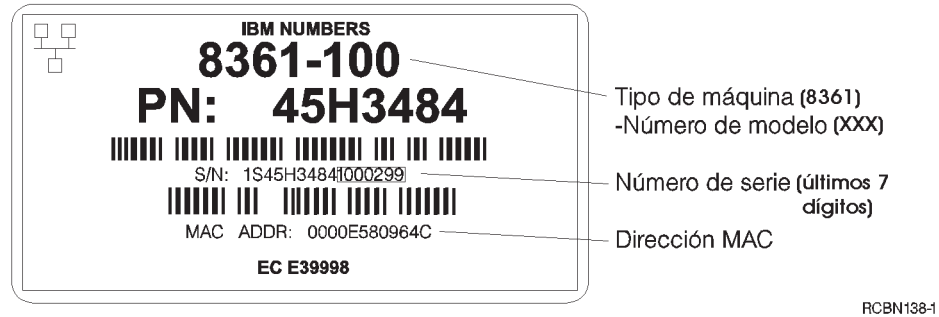

Figura 2-1. Etiqueta del embalaje de la Network Station Tipo 8361.

# **Componentes de la Network Station Tipo 8361**

Cuando desembale el network computer, consulte la Figura 2-2 para identificar los componentes que ha recibido con la Network Station Tipo 8361. Encontrará una descripción de cada componente tras el gráfico siguiente.

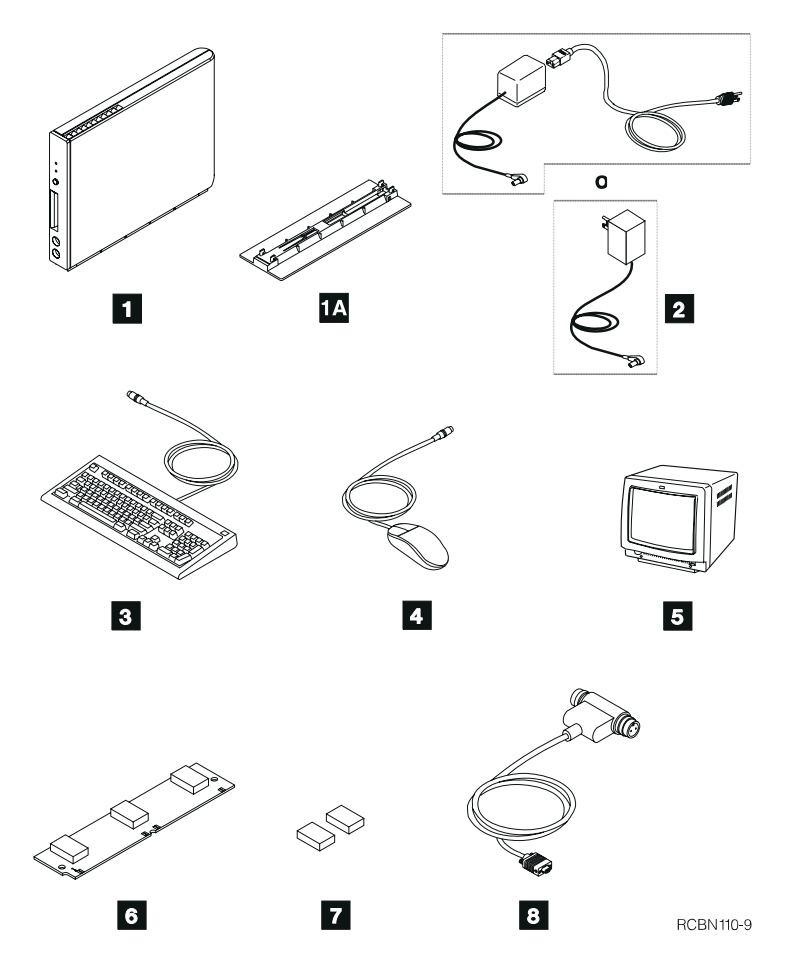

Figura 2-2. Componentes de la Network Station Tipo 8361

Nota: los elementos  $\boxed{5}$ ,  $\boxed{6}$ ,  $\boxed{7}$  y  $\boxed{8}$  son componentes opcionales de IBM. Si no los ha pedido, no tendrá estos artículos.

**1** Unidad lógica 1A Base para la unidad lógica 2 Módulo de alimentación **8** Teclado 4 Ratón

5 Monitor

6 SIMM de memoria

7 Módulos de memoria de vídeo

.8/ Cable con conector T twinaxial con terminador automático de circuito (sólo en el modelo 341)

# **Unidad lógica**

La unidad lógica es una caja delgada que tiene conectores externos y opciones de memoria internas.

Los conectores externos en la unidad lógica son para conexiones de red, tarjetas PCMCIA, dispositivos series, impresoras locales y un monitor. La Network Station Tipo 8361 soporta la mayoría de monitores VGA o superiores.

La ranura de PCMCIA que se encuentra en la parte anterior de la unidad lógica acepta las tarjetas PCMCIA estándares. Las tarjetas PCMCIA pueden añadir funciones adicionales a la network computer como, por ejemplo, funciones de comunicación, memoria adicional o aplicaciones.

Internamente, la unidad lógica dispone de dos ranuras para módulos de memoria SIMM. Los SIMM almacenan el código del sistema operativo una vez que se ha transferido desde el servidor.

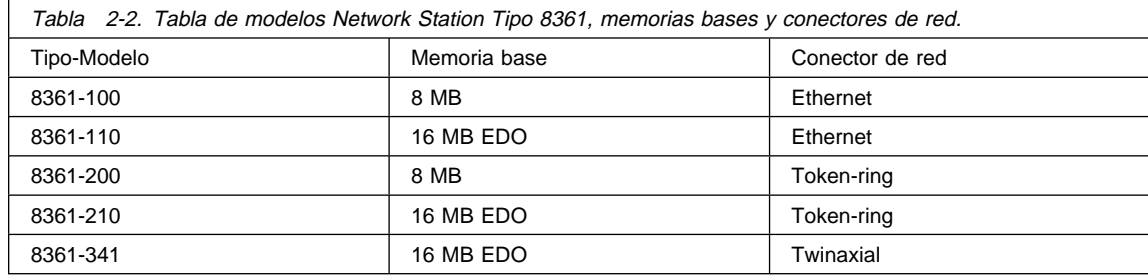

Puede añadir un SIMM opcional de 8 Mb, 16 Mb ó 32 Mb a cualquier modelo. Los modelos 8361-110, 8361-210 y 8361-3xx necesitan memoria EDO. En los modelos 100 y 200, puede sustituir el SIMM de 8 MB de serie por un SIMM de 16 MB o 32 MB. En los modelos 110, 210 y 3xx, puede sustituir el SIMM EDO de 16 MB de serie por un SIMM EDO de 32 MB.

La unidad lógica contiene dos zócalos para módulos de memoria de vídeo opcionales. IBM fabrica la unidad lógica con 1 MB de memoria de vídeo. Puede añadir 1 MB adicional de memoria de vídeo instalando los módulos opcionales en los zócalos.

La ampliación de la memoria de vídeo soporta el funcionamiento de monitores VGA con una resolución mayor. Con la actualización de memoria de vídeo, puede incrementar la resolución del monitor hasta 1600 x 1200 elementos de imagen.

Puede instalar la base de la unidad lógica 14 para que la Network Station Tipo 8361 permanezca de forma vertical de tal forma que el espacio utilizado en el escritorio sea menor.

#### **Módulo de alimentación**

La Network Station Tipo 8361 tiene dos tipos de fuentes de alimentación. El módulo de alimentación que se envía con su network computer se ha diseñado específicamente para el país en el que reside.

Un módulo de alimentación se enchufa directamente a la toma de alimentación eléctrica. El segundo tipo de módulo de alimentación eléctrica para la unidad lógica utiliza un cable independiente que conecta el módulo de alimentación con la toma de alimentación eléctrica.

#### **Teclado y ratón**

La Network Station Tipo 8361 utiliza el teclado y el ratón estándares de IBM. Puede comprar un convertidor de teclado 5250 opcional (consulte la Tabla A-5 en la página A-9) para utilizar un teclado 5250 de 122 teclas. Este convertidor debe pedirse por separado.

#### **Requisitos de comunicación**

La Network Station Tipo 8361 se comunica mediante un conector de cable RJ-45 o un conector de cable de tipo mini D-Shell en la parte posterior de la unidad lógica. El tipo de comunicación es Ethernet, token-ring o twinaxial. El modelo de la Network Station Tipo 8361 determina el tipo de comunicación que se utiliza. Consulte la Tabla 2-2 en la página 2-3. Puede encontrar el número del tipo y el número del modelo de la unidad lógica impresos en la etiqueta ubicada cerca de los orificios de montaje de la cubierta lateral.

Los modelos 100 y 110 de la Network Station Tipo 8361 necesitan un cable ethernet con par trenzado de telefonía (TTP -- Telephone Twisted Pair) con un conector RJ-45 (de 8 patillas). Se trata de un cable que cumple la normativa de la industria 10BaseT (conector RJ-45) con los requisitos normales y los estándares relativos a distancias, concentradores y derivaciones. El tipo de cable es de categoría 3.

Los modelos 200 y 210 de la Network Station Tipo 8361 necesitan un cable token-ring con par trenzado de telefonía (TTP -- Telephone Twisted Pair) con un conector RJ-45 (de 8 patillas). Para distancias y derivaciones se aplican los requisitos y los estándares relativos a token-ring de la normativa industrial. Para trabajar a una velocidad de 4 MB en el anillo deberá utilizar un cable de categoría 3. Si desea trabajar a una velocidad de anillo de 16 MB, el cable necesario es del tipo par trenzado apantallado de categoría 4 o 5.

**Nota:** Los cables de par trenzado conectados de forma correcta deben cumplir las limitaciones de emisiones electromagnéticas del país.

El modelo 341 de la Network Station Tipo 8361 necesita cable de conector mini-D shell a conector T twinaxial con terminador automático de circuito . Con el cable podrá

conectar a un cable de conexión de estación de trabajo twinaxial desde el servidor. Debe definir una dirección twinaxial única para cada network computer individual mediante el programa de utilidad de instalación o desde Network Station Manager. Consulte "Cómo asignar una dirección twinaxial al modelo 341 de la Network Station Tipo 8361" en la página 2-11 o la publicación IBM Network Station Manager Installation and Use (SC41-0664) para obtener indicaciones más detalladas.

**Nota:** Puede encontrar la publicación IBM Network Station Manager Installation and Use (SC41-0664) en el envío del software de servidor. También puede tener acceso a ella desde internet en http://www.ibm.com/nc/pubs.

#### **Pasos de puesta a punto**

Antes de poner a punto la Network Station Tipo 8361, es necesario que tenga lo siguiente:

- El identificador de idioma de teclado en caso de que el teclado no sea inglés (US). El idioma por omisión de la configuración para el teclado es el inglés (US). Consulte la publicación IBM Network Station Manager Installation and Use (SC41-0664) para obtener indicaciones detalladas sobre cómo cambiar el identificador del idioma del teclado.
- El cable de comunicaciones que se utiliza para conectar la unidad lógica al servidor principal.
	- **Nota:** IBM sólo envía un cable de comunicaciones **8** con el modelo 341 de la Network Station Tipo 8361. IBM no proporciona un cable de comunicaciones con los modelos 100, 110, 200 ó 210 de la Network Station Tipo 8361.

Si no tiene un cable de comunicaciones, consulte "Requisitos de comunicación" en la página 2-4 para determinar el tipo de cable que necesita.

Siga los pasos siguientes para poner a punto la Network Station Tipo 8361:

- 1. Utilice sólo el módulo de alimentación suministrado con la Network Station Tipo 8361. El módulo de alimentación corresponde a una de las siguientes descripciones:
	- CLASE II, con los nominales siguientes: ENTRADA: CA de 120 V a 60 Hz. y 0.41 A; SALIDA: CA de 18 V con 40 VA máxima
	- CLASE II, con los nominales siguientes: ENTRADA: CA de 110-127 V a 60 Hz., 0.41 A; SALIDA: CA de 18 V con 40 VA máxima
	- CLASE I, con los nominales siguientes: ENTRADA: CA de 230 V a 50 Hz., 0.3 A; SALIDA: CA de 18 V con 40 VA máxima
	- CLASE I, con los nominales siguientes: ENTRADA: CA de 220-240 V a 50/60 Hz., 0.3 A; SALIDA CA de 18 V con 40 VA máxima
		- **Nota:** No utilice un módulo de alimentación de la Network Station Tipo 8362 con la Network Station Tipo 8361.

Lea la información en "Avisos (seguridad y medio ambiente)" en la página v antes de continuar con la puesta a punto de la Network Station Tipo 8361.

- 2. Si ha recibido algún módulo de memoria opcional ( $\overline{6}$  o  $\overline{7}$  en la Figura 2-2 en la página 2-2) para instalarlos en la Network Station Tipo 8361, por favor consulte el Capítulo 5, "Ampliación o cambio de los módulos de memoria y de la antememoria L2" en la página 5-1. Una vez que haya instalado el módulo de memoria, vuelva a este punto para completar la instalación del network computer.
- 3. Decida dónde desea colocar la unidad lógica.

Puede situar la unidad lógica horizontalmente sobre el escritorio o puede utilizar la base de la unidad lógica para colocarla de forma vertical. Sin embargo, el montaje de la unidad lógica en una pared es la ubicación más recomendable.

**Nota:** Antes de que coloque la unidad lógica de la Network Station Tipo 8361 de forma permanente, asegúrese de que hay espacio suficiente para acceder a todos los conectores de los cables.

Si desea montar la unidad lógica en una pared, diríjase al paso 4.

Si desea instalar la unidad lógica horizontalmente en su escritorio, diríjase al paso 5 en la página 2-7.

Si desea instalar la unidad lógica verticalmente en su escritorio, diríjase al paso 6 en la página 2-8.

- 4. Para montar la unidad lógica en una pared, realice las acciones siguientes:
	- a. Seleccione el lugar adecuado para montarla. En la parte inferior de la unidad lógica debe quedar espacio para los cables y en la parte superior debe dejar por lo menos 180 mm (7 pulgadas).
	- b. Marque dos posiciones en la pared para los tornillos de montaje. Coloque las marcas en una línea horizontal aproximadamente 50 mm (2 pulgadas) por debajo de donde se situará la parte superior de la unidad lógica. Deje una separación de 137 mm (5 3/8 pulgadas) entre las marcas. En la Figura 2-3 en la página 2-7 encontrará un modelo de cómo marcar las posiciones de los tornillos de montaje.
	- c. Inserte dos tornillos con un diámetro de cabeza de 9 mm (3/8 pulgadas) o un diámetro menor, utilizando los instrumentos de anclaje adecuados para la pared. Asegúrese de que la cabeza del tornillo no sobresalga más de 7 mm (1/4 pulgadas) de la superficie de la pared. Consulte la Figura 2-3 en la página 2-7. El montaje debe soportar un peso de aproximadamente 5 kg (11 libras).
	- d. Sitúe los orificios de montaje ( $\blacksquare$  en la Figura 2-3 en la página 2-7) sobre los tornillos de montaje. Desplace la unidad hacia abajo para colgarla de los tornillos.
	- e. Utilice las dos pestañas ( $\overline{B}$  en la Figura 2-3 en la página 2-7) que sobresalen de la cubierta para impedir que se desmonte la unidad lógica. Asegure la unidad lógica colocando un dispositivo, que puede ser un cable de 3,8 mm (1/8 de pulgada) con un cierre o dos tornillos, en las dos pestañas. Póngase

en contacto con el administrador de la red para obtener información sobre el dispositivo que se utiliza en la empresa.

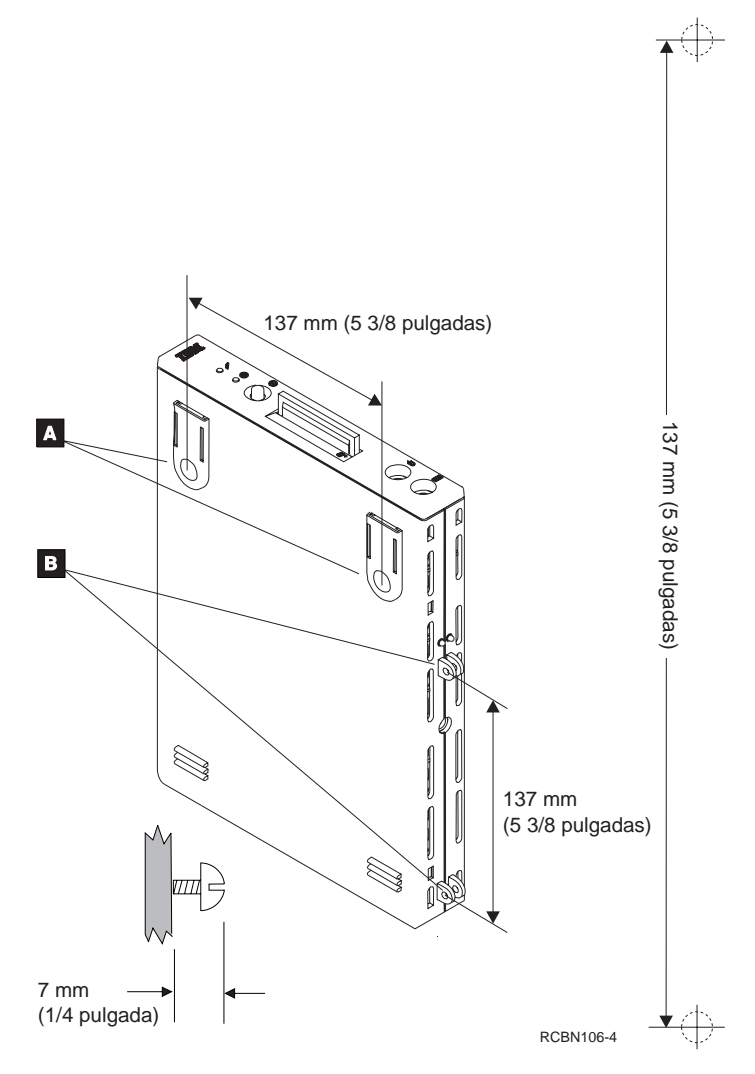

Figura 2-3. Diagrama y modelo de montaje sobre la pared de la Network Station Tipo 8361.

- f. Continúe con el paso 7 en la página 2-9.
- 5. Coloque la unidad lógica de la Network Station Tipo 8361 con los orificios de montaje boca abajo ( $\Lambda$  en la Figura 2-3) sobre una superficie plana con suficiente espacio para el teclado y el monitor.

**Atención:** No coloque el monitor encima de la unidad lógica. La caja de la unidad lógica no es suficientemente robusta para soportar el peso del monitor.

Con objeto de evitar que cambie de sitio la unidad lógica, utilice las dos pestañas (.B/ en la Figura 2-3) que sobresalen de la cubierta. Asegure la unidad lógica colocando un dispositivo, que puede ser un cable de 3,8 mm (1/8 pulgadas) con un cierre o dos tornillos, en las dos pestañas.

Continúe con el paso 7 en la página 2-9.

- 6. Para montar la unidad lógica verticalmente, realice las acciones siguientes:
	- a. Levante la unidad lógica de tal modo que las pestañas queden en la parte superior y la parte frontal de la unidad lógica quede encarada hacia usted como se muestra en la Figura 2-4.
	- b. Conecte el cable de alimentación ( $\Lambda$ ) a la unidad lógica.
	- c. Alinee el cable con la cubierta de la unidad lógica. Consulte la Figura 2-4.
	- d. Alinee las pestañas de la base con las ranuras de la unidad lógica.
	- e. Deslice la base hacia atrás hasta que encaje con un suave chasquido en su sitio.
	- f. Coloque la unidad lógica de forma vertical.

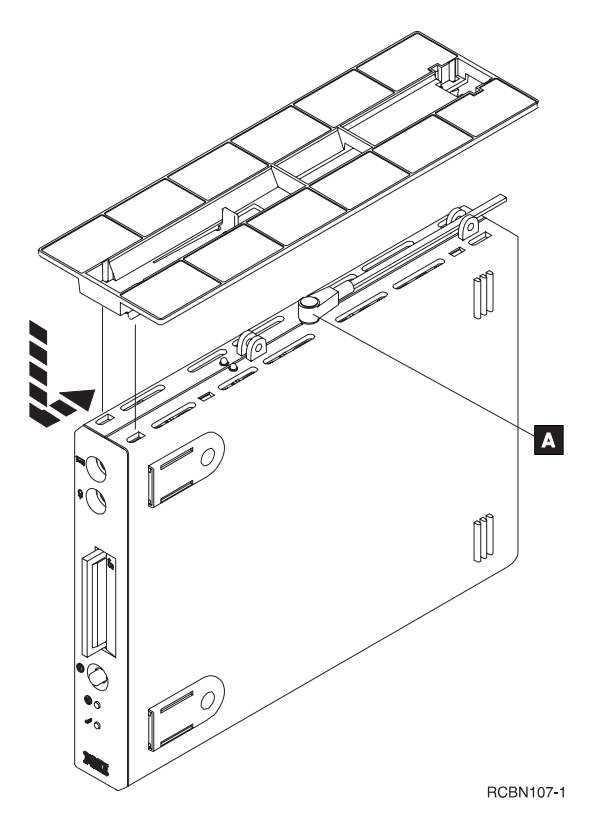

Figura 2-4. Instalación de la base de la Network Station Tipo 8361.

7. Vea la Figura 2-5 en la página 2-9. Enchufe el cable del teclado y el cable del ratón  $\Lambda$  en los puertos apropiados de la parte delantera de la unidad lógica.

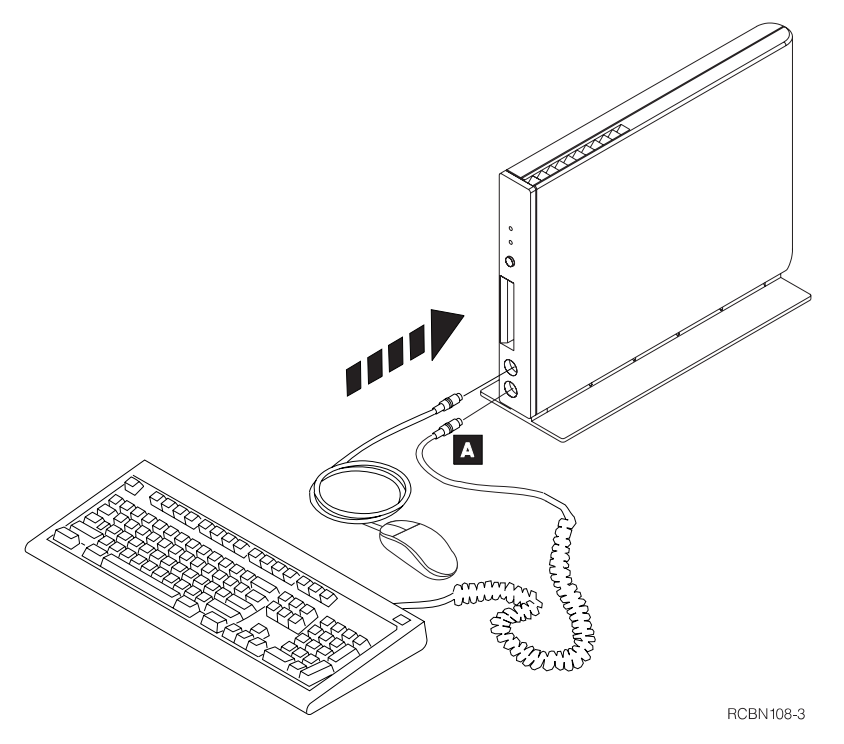

Figura 2-5. Instalación del ratón y del teclado de la Network Station Tipo 8361.

- 8. Consulte la Figura 2-6 en la página 2-10 cuando conecte los siguientes componentes de la Network Station Tipo 8361.
	- a. Conecte el cable de comunicaciones al conector de red en la parte posterior de la unidad lógica.
		- **Nota:** Si tiene el modelo 341, gire los tornillos del conector hasta que, apretados, aseguren el conector tipo mini D-shell a la unidad lógica.
	- b. Conecte el otro extremo del cable de comunicaciones a la red.
	- c. Conecte el cable del monitor al puerto del monitor de la parte posterior de la unidad lógica.
	- d. Si piensa utilizar una impresora local, conecte el cable de la impresora al puerto paralelo de la parte posterior de la unidad lógica.
	- e. Si piensa utilizar un dispositivo serie, conecte el cable del dispositivo al puerto serie en la parte posterior de la unidad lógica.
	- f. Apriete todos los tornillos de los conectores.

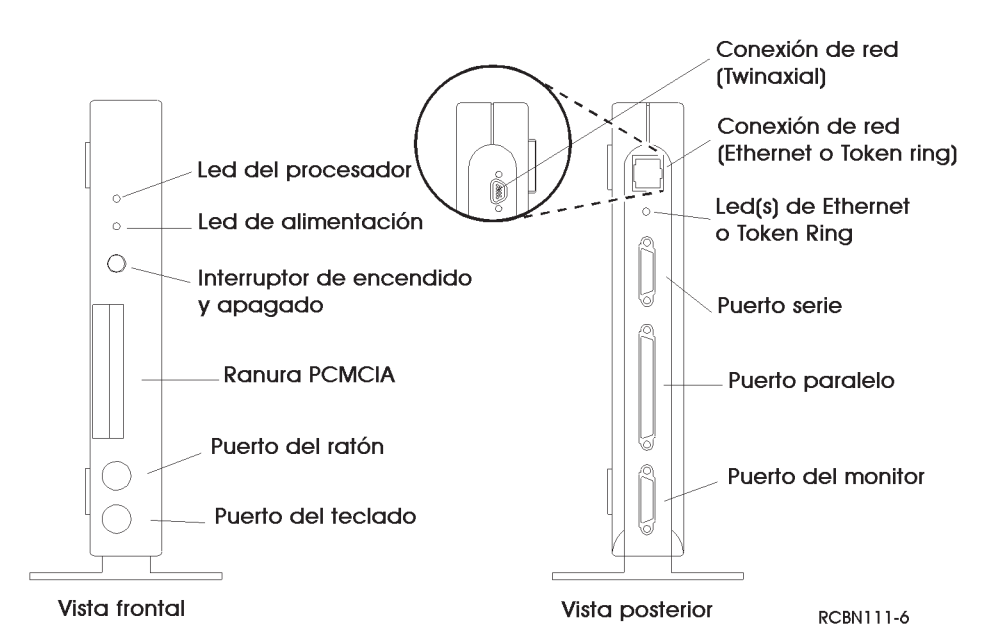

Figura 2-6. Vista frontal y posterior de la Network Station Tipo 8361 para la instalación de los componentes.

9. Si no ha montado la unidad lógica sobre la base, enchufe el conector del módulo de alimentación en la unidad lógica de la Network Station Tipo 8361. Vea la Figura 2-7.

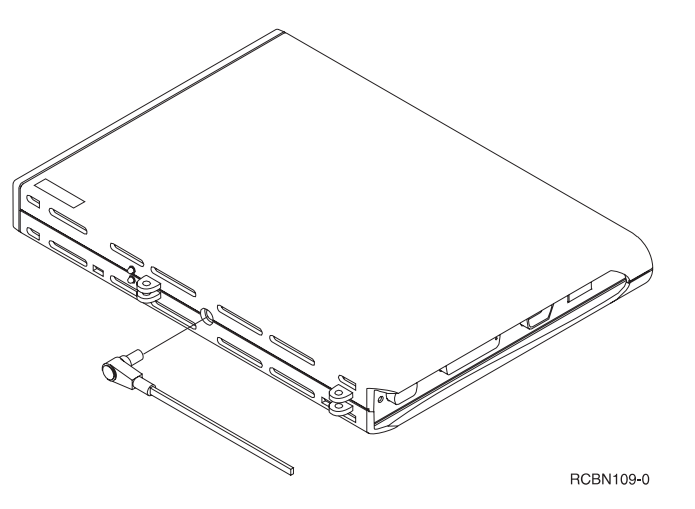

Figura 2-7. Conexión del módulo de alimentación de la Network Station Tipo 8361.

10. Enchufe los cables de alimentación del módulo de alimentación, el monitor y la impresora en la toma de alimentación eléctrica.

- 11. Encienda el monitor, la impresora y la unidad lógica de la Network Station Tipo 8361.
	- **Nota:** Encienda el monitor antes de encender la unidad lógica. Algunas configuraciones de la Network Station no se inicializarán de forma adecuada a menos que encienda primero el monitor.

Si tiene un teclado que no sea inglés (US), tendrá que configurar el identificador del idioma del teclado la primera vez que encienda la Network Station Tipo 8361. Hay dos métodos para definir el identificador del idioma del teclado que encontrará explicados en detalle en la publicación IBM Network Station Manager Installation and Use. Puede llevarlo a cabo desde el programa de utilidad de instalación o desde el programa Network Station Manager.

La puesta a punto del hardware de la IBM Network Station ha terminado.

Para trabajar con la Network Station Tipo 8361, debe conectarla a un servidor de red configurado de forma adecuada. Normalmente el servidor tiene instalado el software IBM Network Station Manager con una configuración para cada Network Station.

Consulte la publicación IBM Network Station Manager Installation and Use sobre cómo configurar el servidor y la Network Station.

# **Cómo asignar una dirección twinaxial al modelo 341 de la Network Station Tipo 8361**

Debe asignar al modelo 341 de la Network Station Tipo 8361 una dirección lógica twinaxial antes de que funcione en una red twinaxial. El diseño de una red twinaxial puede tomar un tiempo y esfuerzo considerable. Consulte 5250 Information Display System Planning Guide (GA21-9337) para obtener información detallada. Cuando diseñe la topología de la red twinaxial, asigne una dirección twinaxial a cada modelo 341 de la Network Station Tipo 8361.

Compruebe la lista siguiente antes de encender el modelo 341 de la Network Station Tipo 8361:

- El servidor debe estar configurado y funcionar de forma adecuada.
- Encienda el controlador de la estación de trabajo.
- Apriete todas las conexiones de los cables.

Después de encender el modelo 341 de la Network Station Tipo 8361 la primera vez, se le pedirá que entre la dirección twinaxial. Debe entra un número entre 0 y 6. Entre la dirección correcta según el diseño de la topología twinaxial anterior.

Si debe asignar o restablecer manualmente la dirección twinaxial, acceda al programa de utilidad de instalación de la Network Station y lleve a cabo las indicaciones siguientes:

1. Encienda el monitor y la unidad lógica.

- 2. Cuando aparezca el mensaje NS0500 en la pantalla, pulse la tecla Escape.
- 3. Pulse F8 para acceder a la pantalla Establecer dirección de estación twinaxial.
- 4. Pulse F11 para restaurar la dirección twinaxial anterior.
- 5. Entre un valor de dirección entre 0 y 6.
- 6. Pulse la tecla Intro para guardar la dirección twinaxial nueva.
- 7. Pulse la tecla Intro para volver a iniciar la unidad lógica.

La dirección twinaxial ahora ya está configurada.

# **Capítulo 3. Puesta a punto de la Network Station Tipo 8362**

Este capítulo describe los componentes de la Network Station Tipo 8362. Del mismo modo, este capítulo proporciona la información necesaria para la puesta a punto del network computer y su conexión a la red de sistema principal.

Por favor, anote el número de serie, el tipo de máquina, el número de modelo y la dirección de control de acceso al medio (MAC) a partir de la etiqueta del embalaje del network computer. Consulte la Figura 3-1 para obtener ayuda sobre cómo identificar la etiqueta. Anote la memoria instalada de la lista de embalaje.

La información relativa al número de serie, el tipo de máquina, el número de modelo y la memoria instalada proporciona una referencia fácil para la configuración y el mantenimiento. Algunas configuraciones necesitan la dirección MAC para que funcione en su network computer.

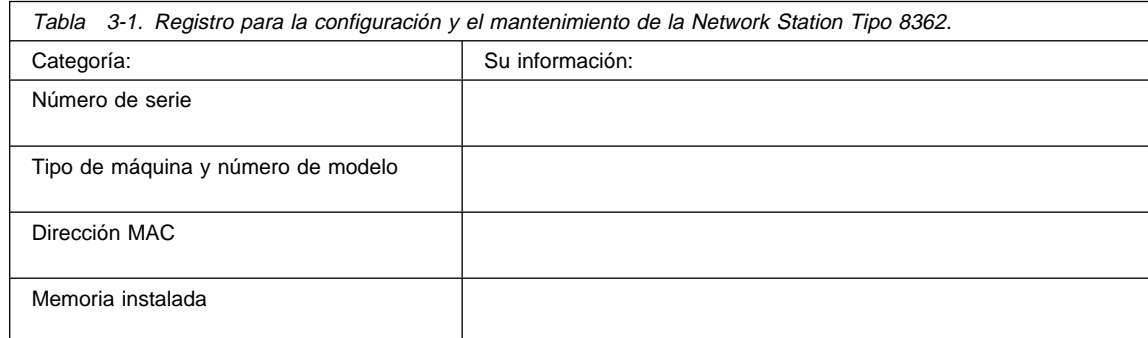

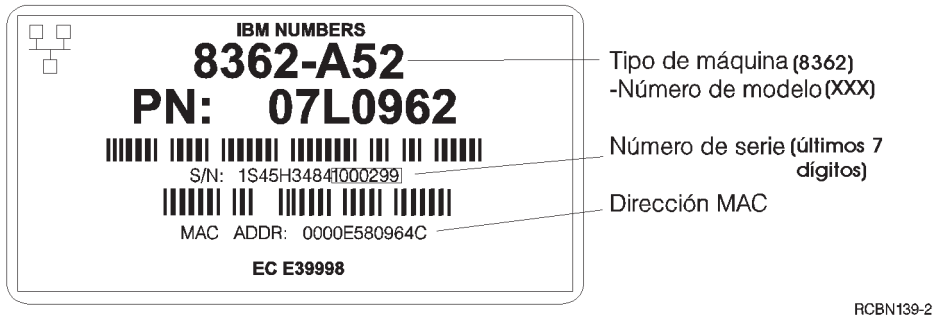

Figura 3-1. Etiqueta del embalaje de la Network Station Tipo 8362.

# **Componentes de la Network Station Tipo 8362**

Cuando desembale el network computer, consulte la Figura 3-2 para identificar los componentes que ha recibido con la Network Station Tipo 8362. Después del gráfico, se incluye una descripción de cada componente.

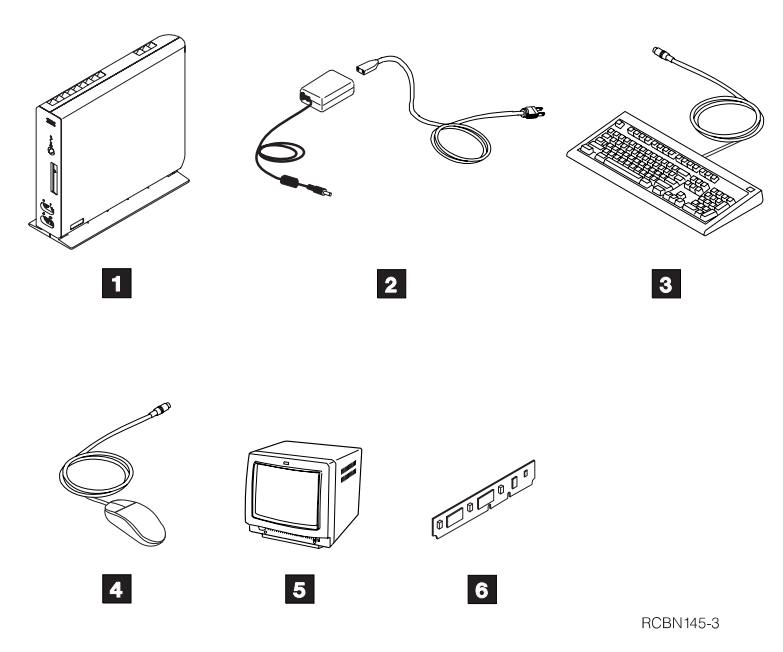

Figura 3-2. Componentes de la Network Station Tipo 8362.

Nota: los artículos  $\overline{5}$  y  $\overline{6}$  son opcionales. No encontrará estos componentes si no los ha pedido de forma expresa.

- 1 Unidad lógica
- 2 Módulo de alimentación
- **8** Teclado
- 4 Ratón
- **5** Monitor
- **6** Antememoria L2

# **Unidad lógica**

La unidad lógica es una caja delgada que tiene conectores externos y opciones de memoria internas.

Los conectores externos en la unidad lógica son para conexiones de red, dispositivos serie, impresoras locales, monitores, micrófonos, auriculares, altavoces y tarjetas inteligentes. La Network Station Tipo 8362 soporta la mayoría de monitores VGA o superiores.

La ranura PCMCIA en la parte posterior de la unidad lógica, en caso de que esté instalada, acepta tarjetas PCMCIA estándares. Las tarjetas PCMCIA añaden funciones adicionales al network computer como, por ejemplo, funciones de comunicación, memoria adicional o aplicaciones.

La ranura de las tarjetas inteligentes en la parte frontal de la unidad lógica acepta tarjetas inteligentes estándares. Gracias a las tarjetas inteligentes es posible incrementar la capacidad del network computer en áreas como, por ejemplo, aplicaciones personalizadas.

Internamente, la unidad lógica dispone de dos ranuras de memoria para módulos de memoria SIMM. Los SIMM almacenan el código del sistema operativo una vez que ha sido transferido desde el servidor. La Network Station Tipo 8362 viene con 32 MB o 64 MB de memoria. Sólo podrá ampliar la memoria de la network station a 64 MB con pares de memoria EDO.

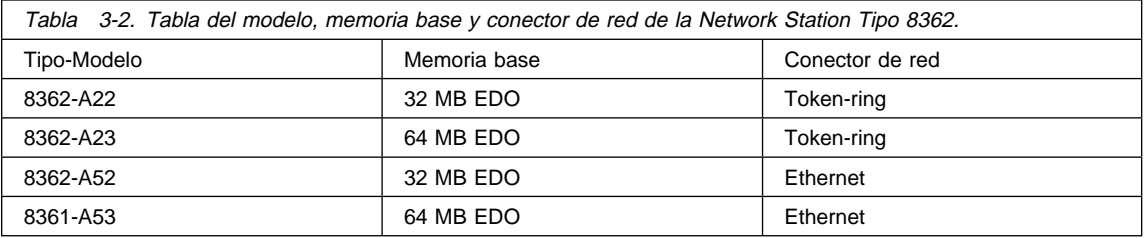

Para obtener más información sobre futuras actualizaciones de los módulos de memoria, por favor vea "Ampliaciones de módulos SIMM e instalación de la antememoria L2 en la Network Station Tipo 8362" en la página 5-6.

La memoria de vídeo estándar en la Network Station Tipo 8362 es de 2 MB. Las ampliaciones de la memoria de vídeo no están disponibles.

Para posibilitar la refrigeración adecuada del sistema, la unidad lógica de la Network Station Tipo 8362 debe permanecer vertical.

# **Módulo de alimentación**

El módulo de alimentación que se envía con su network computer se ha diseñado específicamente para el país en el que reside. El módulo de alimentación se enchufa en la unidad lógica y un cable de alimentación suelto conecta el módulo de alimentación a la toma de alimentación eléctrica.

# **Teclado y ratón**

La Network Station Tipo 8362 utiliza el teclado y el ratón estándares de IBM.

#### **Requisitos de comunicación**

La Network Station Tipo 8362 se comunica mediante un conector de red RJ-45 en la parte posterior de la unidad lógica. El tipo de la comunicación es token-ring o Ethernet. El modelo de la Network Station Tipo 8362 determina el tipo de comunicación que se

utiliza. El número del tipo y los números del modelo de la unidad están en una etiqueta en la cubierta lateral del network computer. El número del tipo y el número del modelo pueden ser 8362-A22, 8362-A23, 8362-A52 o 8362-A53.

Los modelos A22 y A23 de la Network Station Tipo 8362 necesitan un cable token-ring con par trenzado de telefonía (TTP -- Telephone Twisted Pair) con un conector RJ-45 (de 8 patillas). Para distancias y derivaciones se aplican los requisitos y los estándares relativos a token-ring de la normativa industrial. Para trabajar a una velocidad de 4 MB en el anillo deberá utilizar un cable de categoría 3. Si desea trabajar a una velocidad de 16 MB en el anillo necesitará un cable con par trenzado y apantallado de categoría 4 o 5.

Los modelos A52 y A53 de la Network Station Tipo 8362 necesitan un cable ethernet con par trenzado de telefonía (TTP -- Telephone Twisted Pair) con un conector RJ-45 (de 8 patillas). Es un cable según el estándar industrial 10BaseT (conector RJ-45) que cumple los requisitos normales y los estándares relativos a distancias, concentradores y derivaciones, y que funciona tanto a 10 MB como a 100 MB. El tipo de cable es de categoría 3 o superior para 10 MB o de categoría 5 para 100 MB.

**Nota:** Los cables de par trenzado conectados de forma correcta deben cumplir las limitaciones de emisiones electromagnéticas del país.

#### **Pasos de puesta a punto**

Antes de poner a punto la Network Station Tipo 8362, precisa:

- El identificador de idioma de teclado si el idioma del teclado no es inglés (US). El idioma del teclado de la configuración por omisión es el inglés (US). Consulte la publicación IBM Network Station Manager Installation and Use (SC41-0664) para obtener indicaciones con más detalles.
- El cable de comunicaciones que se utiliza para conectar la unidad lógica al servidor principal.
	- **Nota:** IBM no envía un cable de comunicaciones con la Network Station Tipo 8362.

Si no tiene un cable de comunicaciones, consulte "Requisitos de comunicación" en la página 3-3 para determinar el tipo de cable que necesita.

Siga los pasos siguientes para poner a punto la Network Station Tipo 8362:

- 1. Utilice sólo el módulo de alimentación suministrado con la Network Station Tipo 8362. El módulo de alimentación corresponde a una de las siguientes descripciones:
	- CLASE II, con los nominales siguientes: ENTRADA: 100-240V 1.3A-0.7A 50-60 Hz.; SALIDA: 16 V—3.36A (sin toma de tierra)
	- CLASE II, con los nominales siguientes: ENTRADA: 100-240V 1.3A-0.7A 50-60Hz.; SALIDA: 16V—3.36A (con toma de tierra)

Lea la información que encontrará en "Avisos (seguridad y medio ambiente)" en la página v antes de continuar con la puesta a punto de la Network Station Tipo 8362.

2. Decida dónde desea colocar la unidad lógica.

Coloque la unidad lógica de la Network Station Tipo 8362 verticalmente sobre una superficie limpia y plana con espacio suficiente para el teclado y el monitor.

El network computer debe permanecer verticalmente para una refrigeración adecuada.

3. Conecte el teclado a la parte frontal de la unidad lógica.

**Nota:** La flecha en el conector del teclado debe mirar hacia la izquierda cuando lo conecte.

- 4. Conecte el ratón a la parte frontal de la unidad lógica. Vea la Figura 3-3.
	- **Nota:** La flecha en el conector del ratón debe mirar hacia la izquierda cuando lo conecte.

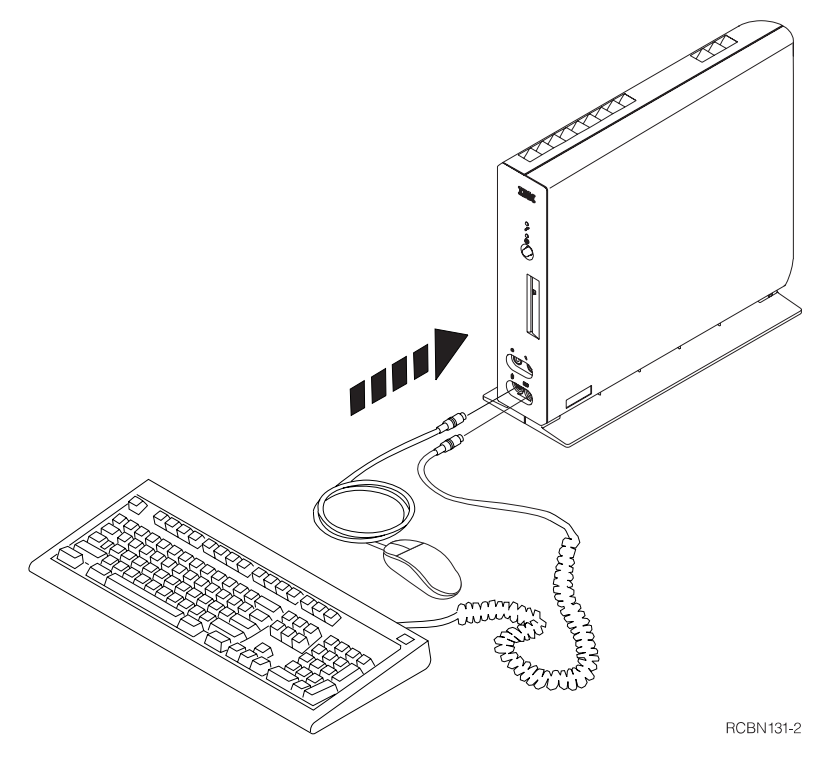

Figura 3-3. Instalación del teclado y del ratón de la Network Station Tipo 8362.

- 5. Cuando conecte los siguientes componentes de la Network Station Tipo 8362, consulte la Figura 3-4 en la página 3-6.
	- a. Si dispone de un micrófono, conéctelo a la parte frontal de la unidad lógica.
- b. Si dispone de auriculares o altavoces, conéctelos a la parte frontal de la unidad lógica.
- c. Conecte el cable de comunicaciones al conector de red en la parte posterior de la unidad lógica.
- d. Conecte el otro extremo del cable de comunicaciones a la estación de trabajo.
- e. Conecte el cable del monitor al puerto del monitor en la parte posterior de la unidad lógica.
- f. Si piensa utilizar una impresora local, conecte el cable de la impresora al puerto paralelo en la parte trasera de la unidad lógica.
- g. Si piensa utilizar un dispositivo serie, conecte el cable del dispositivo al puerto serie.
- h. Conecte el módulo de alimentación al conector de alimentación.

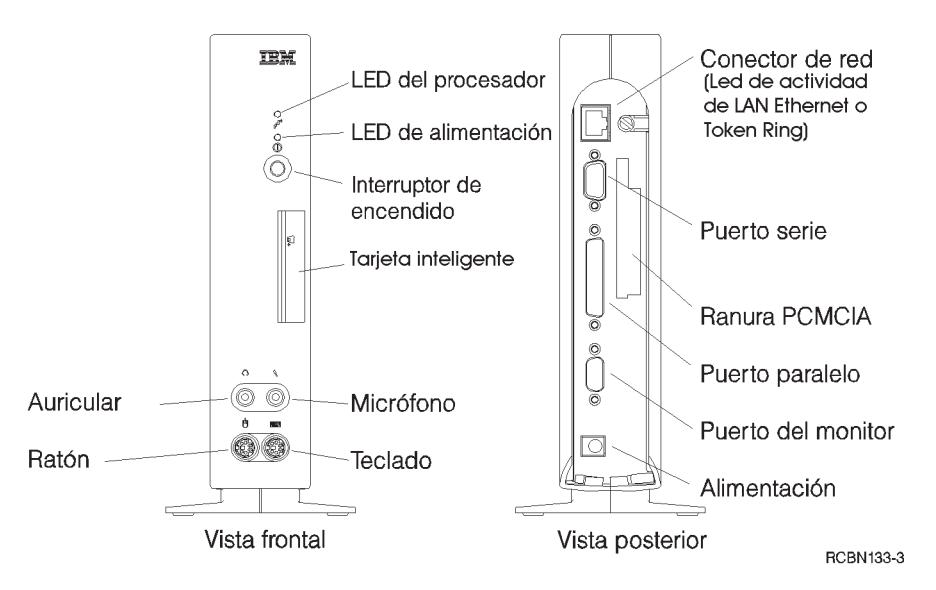

Figura 3-4. Vista frontal y posterior de la Network Station Tipo 8362 para la instalación de los componentes.

- 6. Enchufe los cables de alimentación del módulo de alimentación, del monitor y de la impresora en las tomas de alimentación eléctrica.
- 7. Encienda el monitor, la impresora y la unidad lógica de la Network Station Tipo 8362.
	- **Nota:** Encienda el monitor antes de encender la unidad lógica. Algunas configuraciones de la Network Station no se inicializarán de forma adecuada a menos que encienda primero el monitor.

Si tiene un teclado que no sea inglés (US), tendrá que configurar el identificador de idioma de teclado la primera vez que encienda la Network Station Tipo 8362. Hay dos métodos para definir el identificador del idioma del teclado, explicados en detalle en la publicación IBM Network Station Manager Installation and Use. Puede llevarlo a cabo desde el programa de utilidad de instalación o desde el programa Network Station Manager.

La puesta a punto del hardware de la IBM Network Station ha terminado.

Para trabajar con la Network Station Tipo 8362, debe conectarla a un servidor de red configurado de forma adecuada. Normalmente el servidor debe tener instalado el software IBM Network Station Manager con una configuración para cada Network Station.

Consulte la publicación IBM Network Station Manager Installation and Use para obtener indicaciones detalladas sobre cómo configurar el servidor de la Network Station.

# **Capítulo 4. Cómo utilizar la Network Station**

Puede utilizar la Network Station de varias formas diferentes según las necesidades de su empresa. Puede utilizar la Network Station de una o varias de las formas siguientes:

- Como emulador 5250
- Como emulador 3270
- Como navegador Web
- Con Java

Debe configurar el servidor de red para servir aplicaciones software a la Network Station. El administrador de red es quien habitualmente maneja esta configuración. Consulte la publicación IBM Network Station Manager Installation and Use (SC41-0664) que se envía habitualmente con el software de servidor.

La publicación IBM Network Station Manager Installation and Use incluye la información siguiente sobre cómo configurar y utilizar la IBM Network Station:

- Cómo instalar y configurar Network Station Manager en el servidor.
- Cómo instalar y configurar aplicaciones en el servidor.
- Cómo conectar con un servidor principal.
- Cómo cambiar las opciones del perfil del usuario, como por ejemplo:
	- Estilo del teclado
	- Los valores del monitor
	- Los colores de la pantalla
	- Las aplicaciones que se muestran en la barra de menús
- Cómo imprimir desde el network computer en una impresora local o en una impresora conectada al sistema principal.
- Cómo guardar datos, cerrar aplicaciones, finalizar la sesión y apagar el network computer.
- Cómo configurar y habilitar la función de gestión de la alimentación.

# **Capítulo 5. Ampliación o cambio de los módulos de memoria y de la antememoria L2**

En este capítulo encontrará las indicaciones necesarias para añadir módulos de memoria, ya sean opcionales o ampliaciones, a la Network Station Tipo 8361 o a la Network Station Tipo 8362.

#### **Manejo de dispositivos sensibles a la electricidad estática**

Cuando maneje componentes opcionales u otros componentes del sistema, tome estas precauciones para evitar daños por electricidad estática:

- **Atención:** Cuando añada un componente opcional, no abra el embalaje protector contra electricidad estática hasta que no esté preparado para instalar la opción.
- Limite sus movimientos. El movimiento puede hacer que la electricidad estática aumente a su alrededor.
- Maneje siempre con cuidado los componentes. Maneje los módulos de memoria por los bordes. Nunca toque la circuitería expuesta.
- Tenga cuidado de que los demás no toquen los componentes.
- Cuando sea posible, extraiga el componente opcional e instálelo directamente en el sistema sin depositarlo en ningún momento. Cuando esto no sea posible, coloque el embalaje protector contra la electricidad estática en el que vino el componente opcional sobre una superficie plana y lisa y sitúe sobre él el componente opcional.
- No deposite el componente opcional sobre la cubierta del sistema o sobre cualquier otra superficie metálica conductora.

# **Ampliaciones de módulos SIMM y ampliaciones de módulos de memoria de vídeo en la Network Station Tipo 8361**

Utilice los procedimientos descritos en este apartado cuando amplíe o cambie módulos SIMM o instale módulos de memoria de vídeo en la Network Station Tipo 8361. Para ampliaciones en una instalación nueva, comience desde el paso 3.

- 1. Desenchufe el módulo de alimentación de la toma de alimentación. Si ha instalado la base de la unidad lógica, desmóntela tirando de la lengüeta para liberarla o levante la unidad lógica de su anclaje en la pared.
- 2. Extraiga todos los cables que estén conectados a la unidad lógica.
- 3. Extraiga la cubierta de la unidad lógica realizando las acciones siguientes:
	- a. Consulte la Figura 5-1 en la página 5-2. Deposite la unidad lógica sobre una superficie plana de tal modo que el panel frontal quede encarado hacia la izquierda y los conectores miren hacia la derecha.
	- b. Localice las dos pequeñas sujeciones de bloqueo. (Consulte la Figura 5-1 en la página 5-2.)
- c. Utilice un lápiz o un objeto similar para presionar hacia dentro en las dos sujeciones para liberar la cubierta superior.
- d. Extraiga la cubierta realizando las acciones siguientes:

**Atención:** Es posible que la cubierta sufra algún daño si no lleva a cabo este paso.

- 1) Tire del panel frontal con el logotipo de IBM hacia la izquierda de tal forma que las cuatro lengüetas dejen al descubierto el panel frontal según levanta la cubierta.
- 2) Incline la cubierta hacia atrás hasta que se desenganche.
- 3) Extraiga la cubierta y colóquela a un lado.

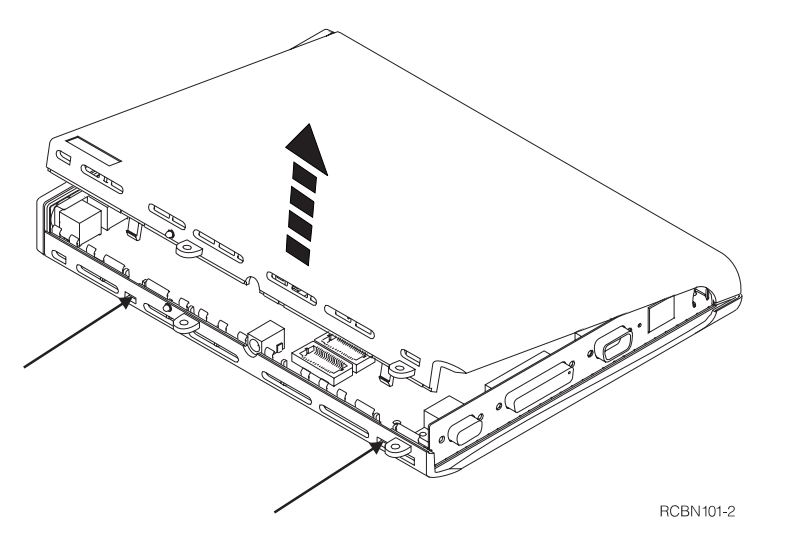

Figura 5-1. Procedimiento de extracción de la cubierta de la Network Station Tipo 8361.

- 4. Consulte la Figura 5-2 en la página 5-3 para ver una unidad lógica con dos SIMM instalados ( $\blacksquare$ ) y con los zócalos de los módulos de memoria de vídeo ( $\blacksquare$ ). Si con anterioridad no ha instalado un SIMM opcional de memoria, la unidad lógica sólo contendrá un SIMM instalado.
	- **Nota:** Los SIMM en algunas unidades lógicas de la Network Station Tipo 8361 se inclinan separándose de la unidad PCMCIA (no se muestra).
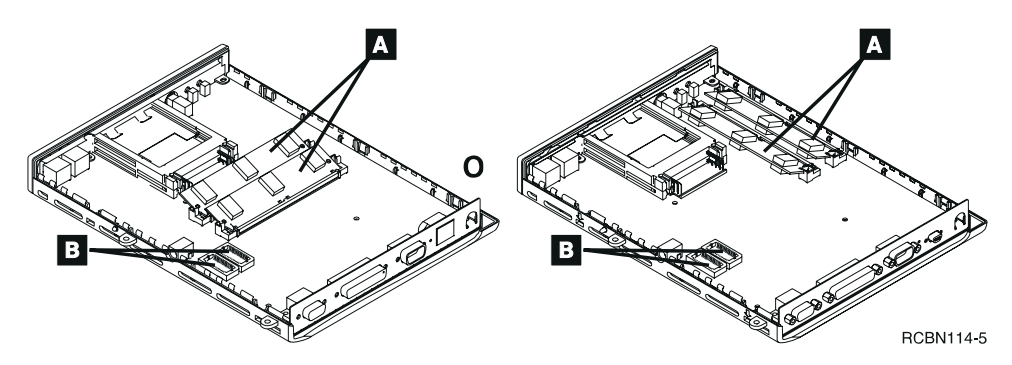

Figura 5-2. Ubicaciones de los SIMM y los módulos de memoria de vídeo en la Network Station Tipo 8361.

En caso de que esté instalando módulos de memoria de vídeo, vaya al paso 7 en la página 5-4.

Cuando instale o amplíe un SIMM:

 En caso de que la unidad lógica disponga de un zócalo vacío, vaya al paso 6 en la página 5-4.

**Nota:** Los modelos 110, 210 y 3xx necesitan memoria EDO.

- En caso de que la unidad lógica no disponga de un zócalo vacío, vaya al paso 5.
- 5. Para extraer el SIMM, consulte la Figura 5-3 y realice los pasos siguientes:
	- a. Utilice los dedos o los pulgares para tirar hacia atrás las dos lengüetas ubicadas en cada extremo del zócalo del SIMM.
	- b. Tire de las dos lengüetas hacia atrás a una distancia suficiente para permitir que el SIMM sobresalga haciendo un ligero chasquido de las lengüetas.
	- c. Sostenga el SIMM por el borde de ambos extremos y retírelo con suavidad del zócalo.

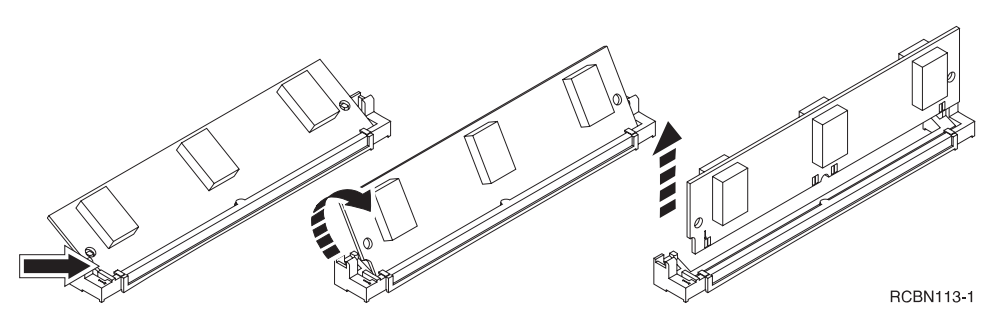

Figura 5-3. Extracción de un SIMM de la Network Station Tipo 8361.

Consulte "Sustitución de la unidad lógica de la Network Station Tipo 8361" en la página 6-9 para obtener indicaciones sobre cómo devolver la unidad lógica de la Network Station Tipo 8361 con la memoria adecuada instalada.

- 6. Para instalar el SIMM en el zócalo vacío, consulte la Figura 5-4 y siga estos pasos:
	- a. Sostenga el SIMM por los dos extremos e insértelo con cuidado en el zócalo.
	- b. Incline el SIMM hasta que quede bloqueado en las dos lengüetas ubicadas a ambos extremos del zócalo del SIMM.

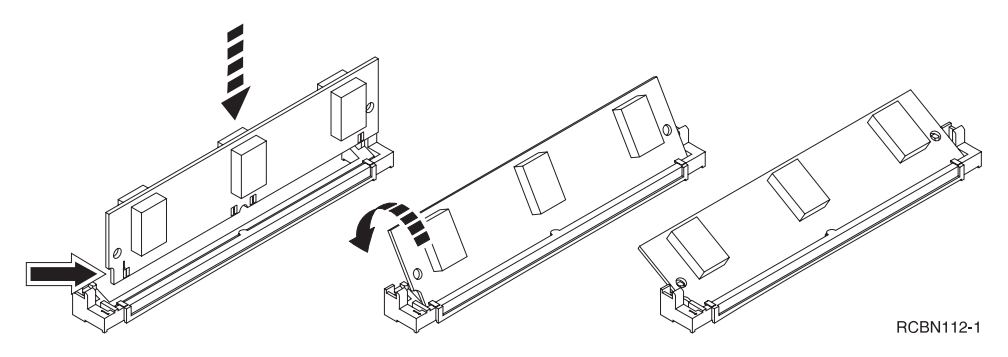

Figura 5-4. Instalación de un SIMM en la Network Station Tipo 8361.

En caso de que tenga que instalar un módulo de memoria de vídeo opcional, vaya al paso 7.

En caso de que no tenga que instalar un módulo de memoria de vídeo opcional, vaya al paso 8 en la página 5-5.

- 7. Instale cada uno de los módulos de memoria de vídeo opcionales en un zócalo vacío. Una **B** indica los zócalos en la Figura 5-2 en la página 5-3. Consulte la Figura 5-5 en la página 5-5 y siga estos pasos:
	- a. Alinee el módulo ( $\bigcirc$ ) de forma que la muesca ( $\bigcirc$ ) del módulo de memoria se corresponda con la muesca ( $\Lambda$ ) del zócalo ( $\overline{\text{B}}$ ).
	- b. Presione con cuidado sobre el módulo de memoria hasta que entre en el zócalo.

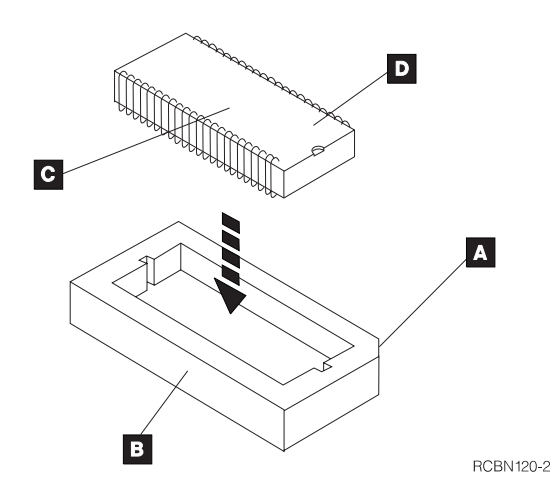

Figura 5-5. Instalación de un módulo de memoria de vídeo en la Network Station Tipo 8361.

- 8. Consulte la Figura 5-6 en la página 5-6. Instale la cubierta de la unidad lógica realizando las acciones siguientes:
	- a. Deposite horizontalmente la unidad lógica en una superficie plana de forma que la parte frontal quede hacia la izquierda y los conectores hacia la derecha.
	- b. Sitúe la cubierta sobre la unidad lógica.
	- c. Alinee las lengüetas con las ranuras en la parte superior de la unidad lógica.
	- d. Incline la cubierta hacia abajo.
	- e. Presione sobre la cubierta hasta que las dos lengüetas de bloqueo encajen con un ligero chasquido en las aperturas en la parte inferior de la unidad lógica.
	- f. Presione sobre el borde de la cubierta a lado del panel frontal para que quede encajada en su sitio.

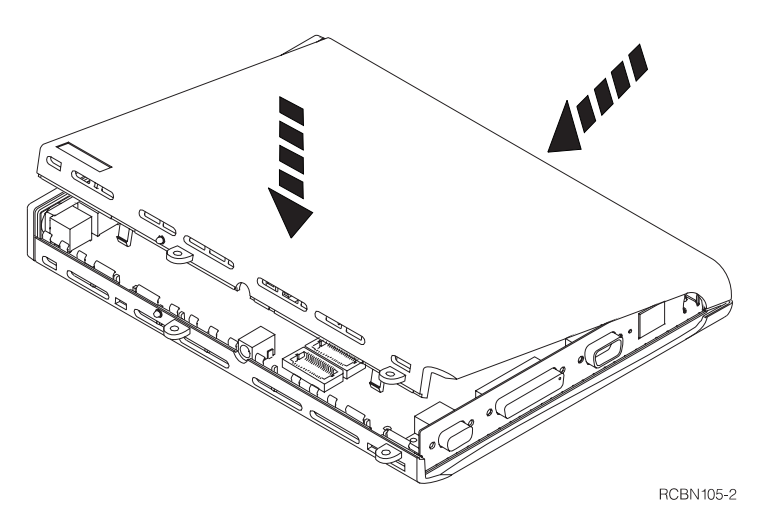

Figura 5-6. Instalación de la cubierta de la Network Station Tipo 8361.

La ampliación de la memoria ha finalizado. Consulte el Capítulo 2, "Puesta a punto de la Network Station Tipo 8361" en la página 2-1 para obtener ayuda sobre cómo reconectar los cables, montar la unidad lógica y encender la Network Station Tipo 8361.

# **Ampliaciones de módulos SIMM e instalación de la antememoria L2 en la Network Station Tipo 8362**

Utilice los procedimientos descritos en este apartado para ampliar o cambiar módulos SIMM o para instalar o cambiar una antememoria L2 en la Network Station Tipo 8362.

- 1. Desenchufe el módulo de alimentación de la toma de alimentación.
- 2. Extraiga todos los cables que estén conectados a la unidad lógica.
- 3. Extraiga la cubierta de la unidad lógica realizando las acciones siguientes:
	- a. Consulte la Figura 5-7 en la página 5-7. Deposite la unidad lógica sobre el escritorio de tal modo que el panel frontal quede hacia la derecha y los conectores queden hacia la izquierda. Sitúe la base de la unidad lógica de tal forma que sobresalga sobre el borde del escritorio y sitúese frente a ella.
	- b. Afloje el tornillo de mano ( $\Lambda$ ) ubicado junto a los conectores de red.

**Nota:** El tornillo no saldrá por completo de la unidad lógica.

- c. Presione y sostenga el pestillo de la cubierta ( $\mathbf{B}$ ).
- d. Mantenga inmóvil la cubierta inferior.
- e. Deslice la cubierta superior ( $\bigodot$ ) hacia la izquierda hasta que ajuste.
- f. Retire con cuidado la cubierta superior para que la pantalla de metal no sufra ningún daño.
- g. Deje la cubierta superior a un lado.

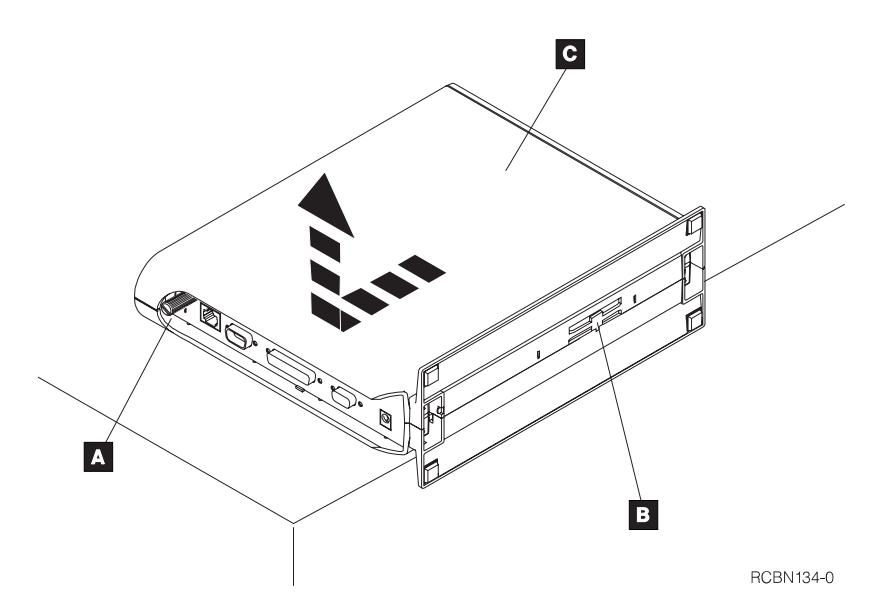

Figura 5-7. Procedimiento de extracción de la cubierta de la Network Station Tipo 8362.

4. La Figura 5-8 muestra la ubicación de las dos ranuras de los SIMM ( $\blacksquare$ ) y la antememoria L2 ( $\bullet$ ).

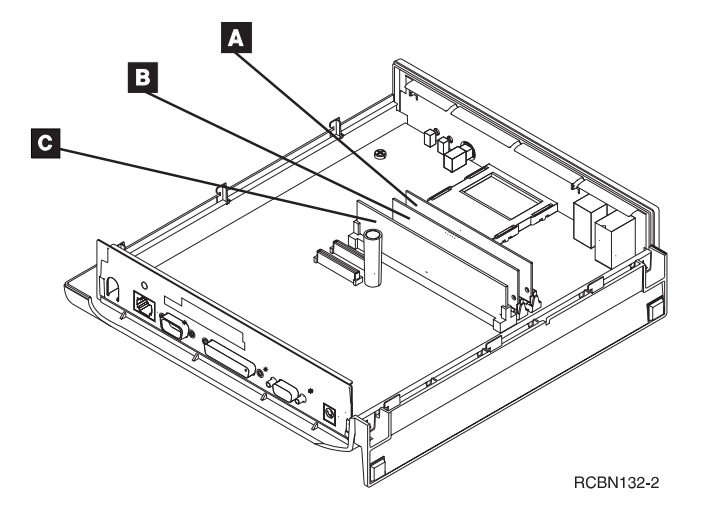

Figura 5-8. Ubicación de los SIMM y la antememoria L2 en la Network Station Tipo 8362.

Si no tiene una antememoria L2 instalada:

- Diríjase al paso 6 en la página 5-8 si tiene que ampliar o cambiar los SIMM antes de instalar la antememoria L2.
- Diríjase al paso 8 en la página 5-9 para instalar sólo la antememoria L2.

Si ya tiene una antememoria L2, tiene que retirar la antememoria L2 antes de que amplíe o cambie los SIMM. Continúe con el paso siguiente.

- 5. Consulte la Figura 5-9. Realice los pasos siguientes para extraer la antememoria L2:
	- a. Deposite horizontalmente el network computer sobre el escritorio de tal forma que quede encarada hacia usted la parte posterior de la unidad lógica. Consulte la Figura 3-4 en la página 3-6.
	- b. Sostenga la antememoria L2 por las dos esquinas superiores.
	- c. Tire con fuerza, con un movimiento hacia arriba, la antememoria L2 del zócalo.
	- d. Retire la antememoria L2 y deposítela a un lado.

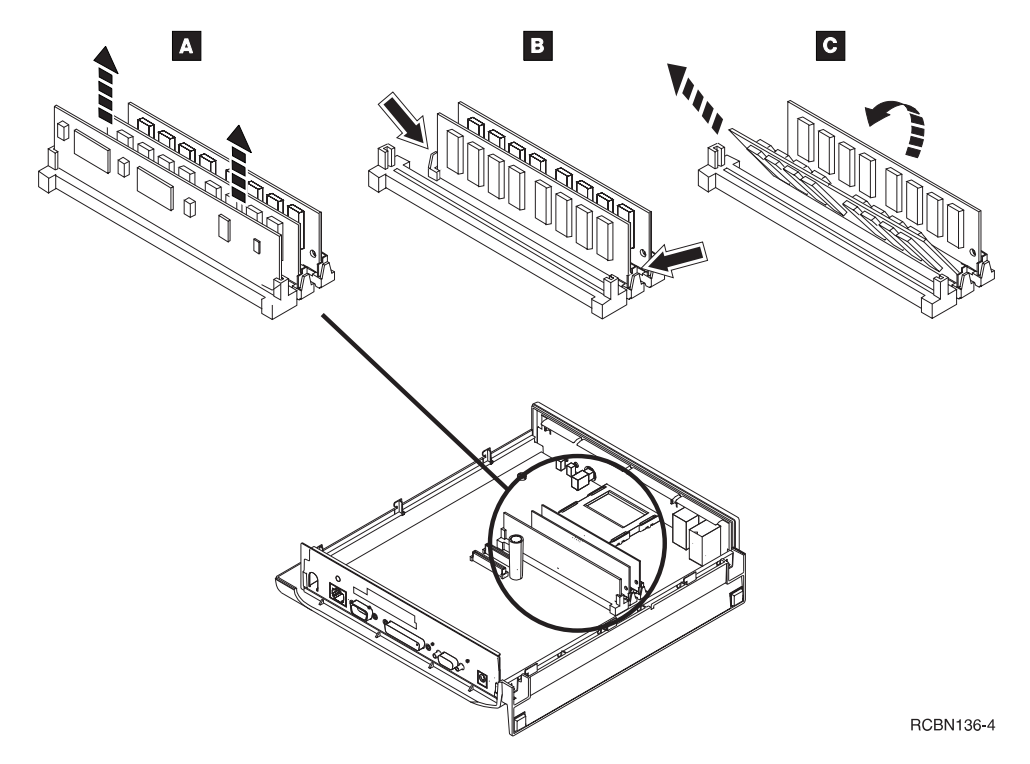

Figura 5-9. Procedimiento de extracción de SIMM en la Network Station Tipo 8362.

- 6. Consulte la Figura 5-9. Para desmontar los SIMM realice los siguientes pasos:
	- a. Libere las dos lengüetas **B** en el primer zócalo de SIMM.
	- b. Incline el SIMM hacia usted  $\blacksquare$ .
	- c. Retire el SIMM y deposítelo a un lado.
	- d. Repita los pasos a, b, y c para el SIMM que se encuentra en el segundo zócalo de SIMM.

Consulte "Sustitución de la unidad lógica de la Network Station Tipo 8362" en la página 6-10 para obtener indicaciones sobre cómo devolver la unidad lógica de la Network Station Tipo 8362 con la memoria adecuada instalada.

- 7. Consulte la Figura 5-10. Puede instalar SIMM nuevos realizando los pasos siguientes:
	- a. Sostenga el SIMM con la muesca hacia la parte inferior derecha.
	- b. Deslice el SIMM en el zócalo  $\blacksquare$  con un ángulo de 60 grados.
	- c. Acompañe el SIMM hasta que, derecho, las lengüetas ajusten el SIMM en su sitio.
	- d. Para instalar otro SIMM, repita los pasos a, b, y c en el segundo zócalo de SIMM.

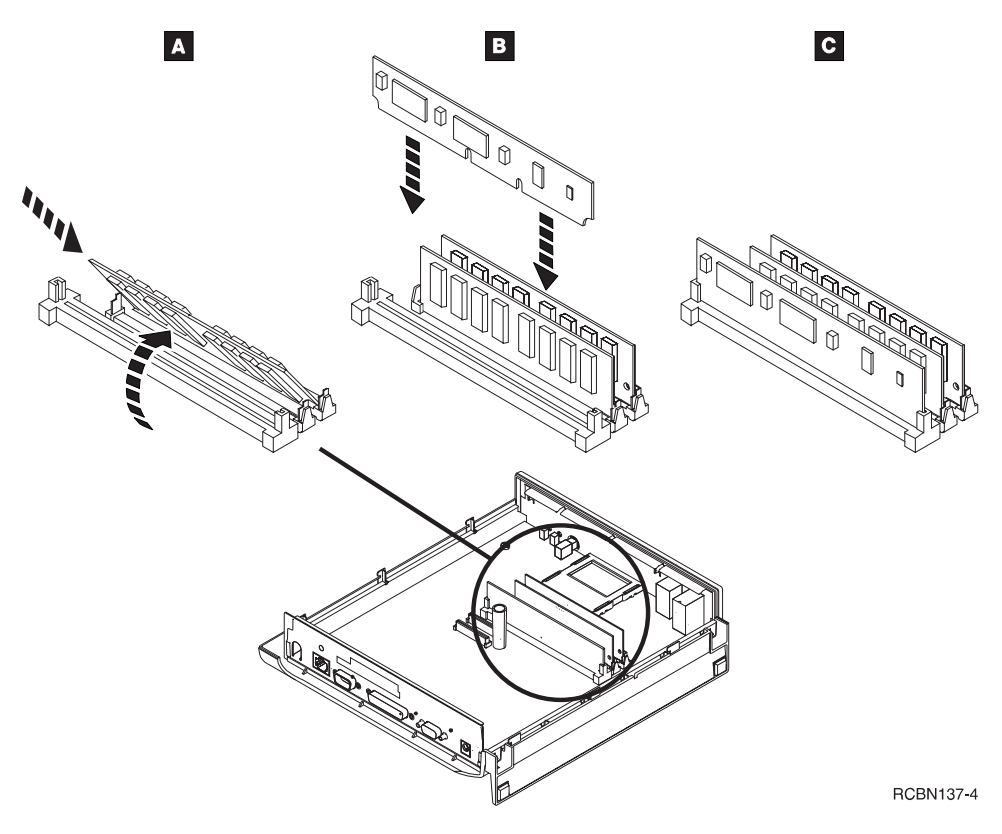

Figura 5-10. Procedimiento de instalación de un SIMM en la Network Station Tipo 8362.

- 8. Consulte la Figura 5-10. Instale la antememoria L2 haciendo lo siguiente:
	- a. Coloque el network computer sobre el escritorio de tal forma que los conectores posteriores le queden encarados.
	- b. Sostenga la antememoria L2 con ambas manos.
- c. Alinee la antememoria L2 con el zócalo.
	- **Nota:** Hay dos muescas en el borde de conexión de la antememoria L2. Alinee la muesca más cercana al centro de la antememoria L2 con la clavija en el conector.
- d. Empuje la esquina inferior izquierda de la antememoria L2 dentro del zócalo y sosténgala.
- e. Empuje el lado derecho de la antememoria L2 dentro del zócalo hasta que quede firmemente ajustado.
- f. Presione con firmeza la antememoria L2 en el zócalo con sus pulgares.
- 9. Consulte la Figura 5-11 en la página 5-11 y vuelva a colocar la cubierta haciendo lo siguiente:
	- a. Deposite la unidad lógica sobre el escritorio de tal modo que el panel frontal quede hacia la derecha y los conectores queden hacia la izquierda. Sitúe la base de la unidad lógica de tal forma que sobresalga sobre el borde del escritorio y sitúese frente a ella.
	- b. Alinee la cubierta ( $\Lambda$ ) con las guías de la cubierta inferior.
	- c. Presione la cubierta con cuidado para que ajuste en su sitio.
	- d. Vuelva la unidad lógica de tal forma que quede situado ante el tornillo de mano y los conectores posteriores.
	- e. Sostenga la parte media de la base de la unidad lógica.
	- f. Sostenga la parte superior de la unidad lógica con los orificios de salida en la otra mano.
	- g. Presione suavemente y deslice la cubierta ( $\Lambda$ ) hacia delante con los pulgares.
	- h. Apriete el tornillo de mano ( $\boxed{B}$ ).

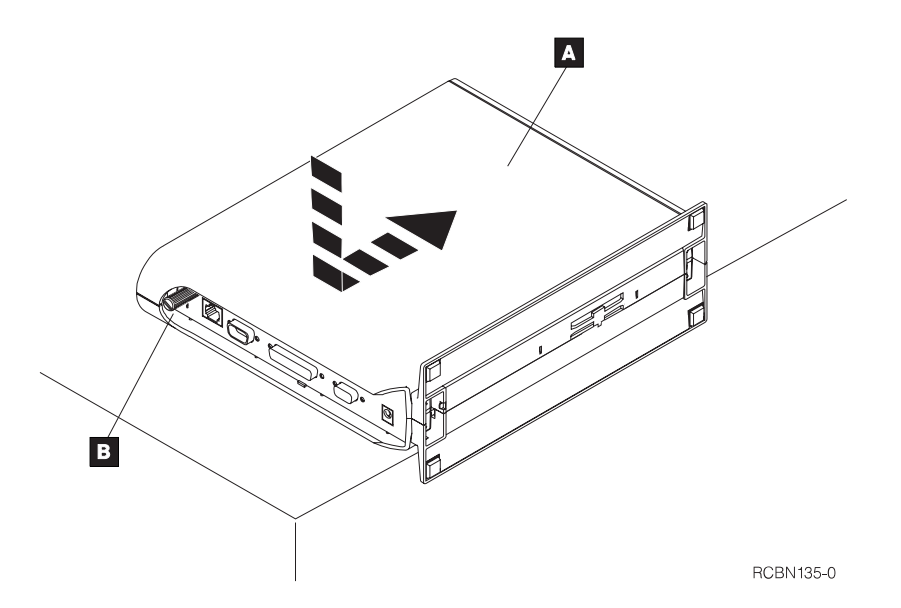

Figura 5-11. Procedimiento de montaje de la cubierta de la Network Station Tipo 8362.

La ampliación de la memoria ha finalizado. Consulte el Capítulo 3, "Puesta a punto de la Network Station Tipo 8362" en la página 3-1 para obtener ayuda sobre cómo reconectar los cables, montar la unidad lógica y alimentar la Network Station Tipo 8362.

# **Capítulo 6. Solución de problemas y sustitución de la IBM Network Station**

Este capítulo contiene información que le ayudará a determinar la causa de un problema en el network computer. Siga los pasos que se enumeran en este capítulo para solucionar el problema.

Si no puede solucionar el problema, puede solicitar servicio técnico para la Network Station telefoneando al servicio de IBM. En los Estados Unidos, llame al 1-800-IBM-SERV (1-800-426-7378). En otros países, póngase en contacto con el agente de IBM de su localidad. Debe proporcionar el tipo de máquina, el número del modelo y el número de serie cuando telefonee al servicio de IBM. En la Network Station Tipo 8361, esta información se encuentra en la etiqueta ubicada cerca de los orificios de montaje sobre la cubierta de la unidad lógica. En la Network Station Tipo 8362, esta información se encuentra en la etiqueta ubicada en la esquina inferior de la cubierta lateral.

## **Pasos para la resolución de problemas**

Para determinar qué ha causado el problema en la Network Station, siga estos pasos:

- 1. Anote el número del mensaje de error, el texto del mensaje de error y la descripción del problema.
- 2. Encuentre el síntoma del problema en la Tabla 6-1 en la página 6-2, la Tabla 6-2 en la página 6-8, la Tabla 6-3 en la página 6-8 o laTabla 6-4 en la página 6-8 y siga las indicaciones para resolver el problema.
- 3. Si tiene que sustituir un componente, búsquelo en la Figura A-1 en la página A-2 o en la Figura A-2 en la página A-4 y pida el componente a IBM o a su distribuidor.

Si la Network Station está bajo contrato de mantenimiento o en garantía, póngase en contacto con el servicio de IBM para obtener los componentes. Consulte "Servicio de garantía" en la página B-2.

- 4. Tras recibir el componente nuevo, consulte el Capítulo 5, "Ampliación o cambio de los módulos de memoria y de la antememoria L2" en la página 5-1 para obtener indicaciones sobre cómo cambiar el componente.
- 5. Si ha de devolver la unidad lógica a IBM, consulte "Sustitución de la unidad lógica de la Network Station Tipo 8361" en la página 6-9 o "Sustitución de la unidad lógica de la Network Station Tipo 8362" en la página 6-10.

Si continua teniendo problemas, póngase en contacto con el distribuidor o con IBM.

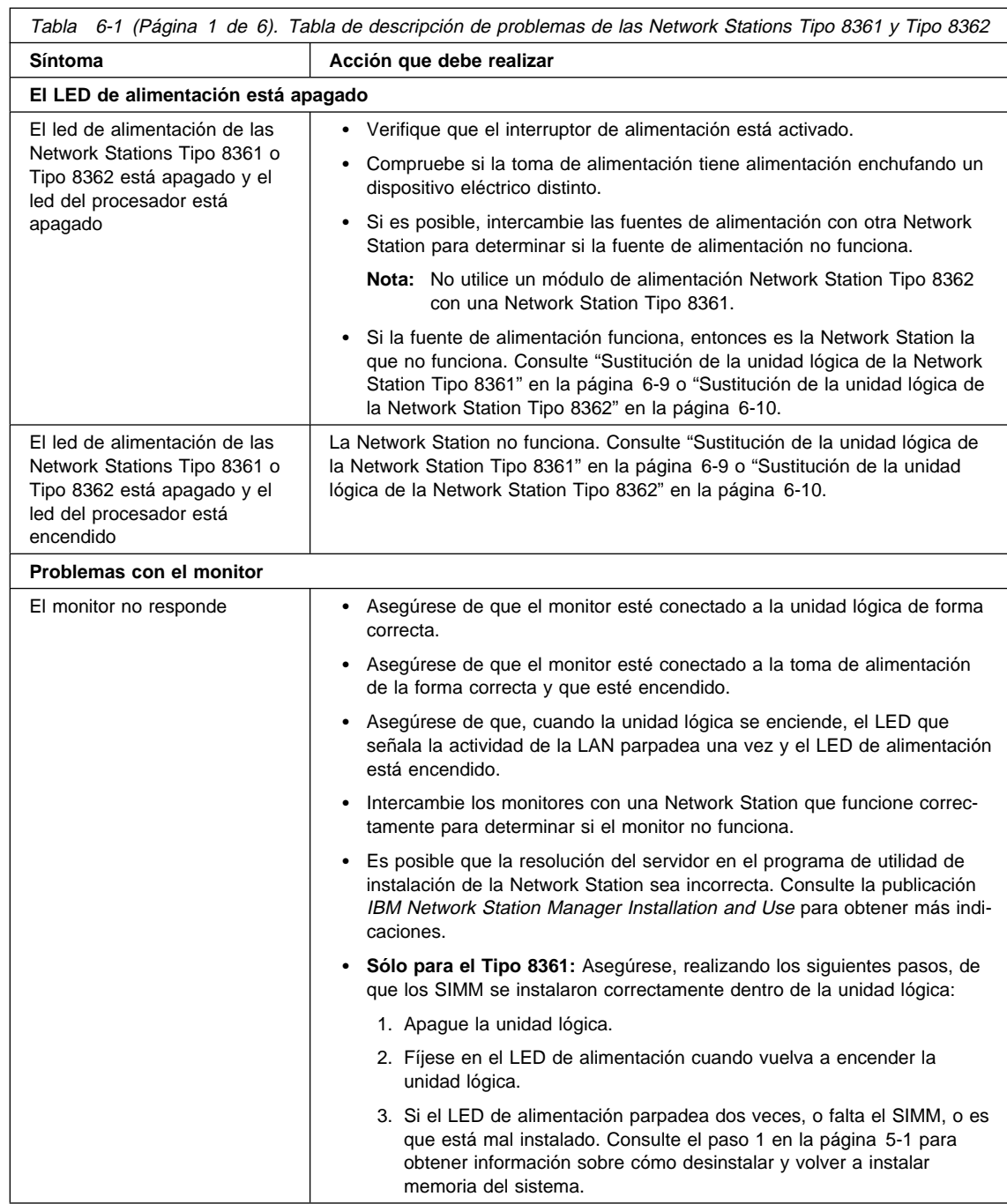

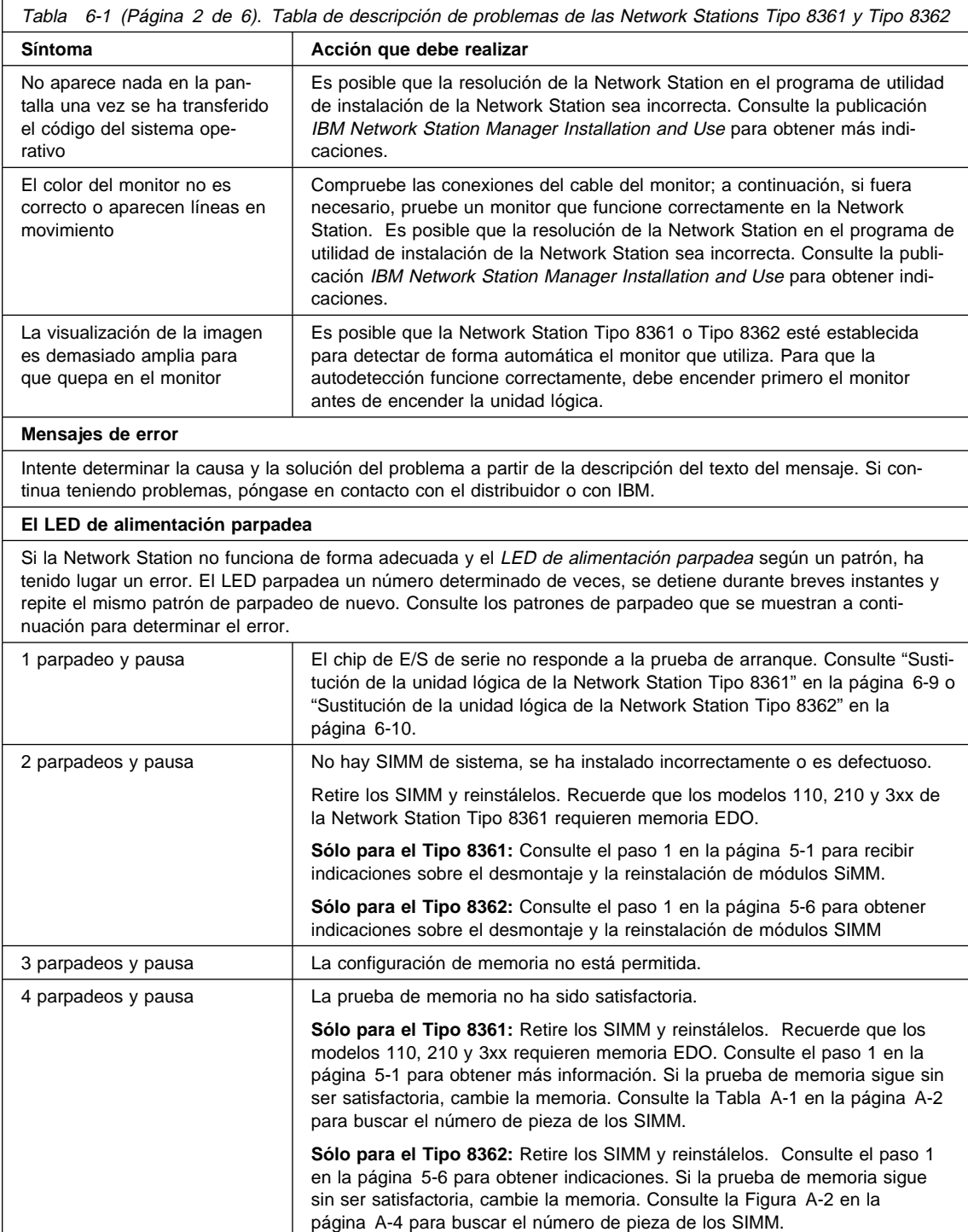

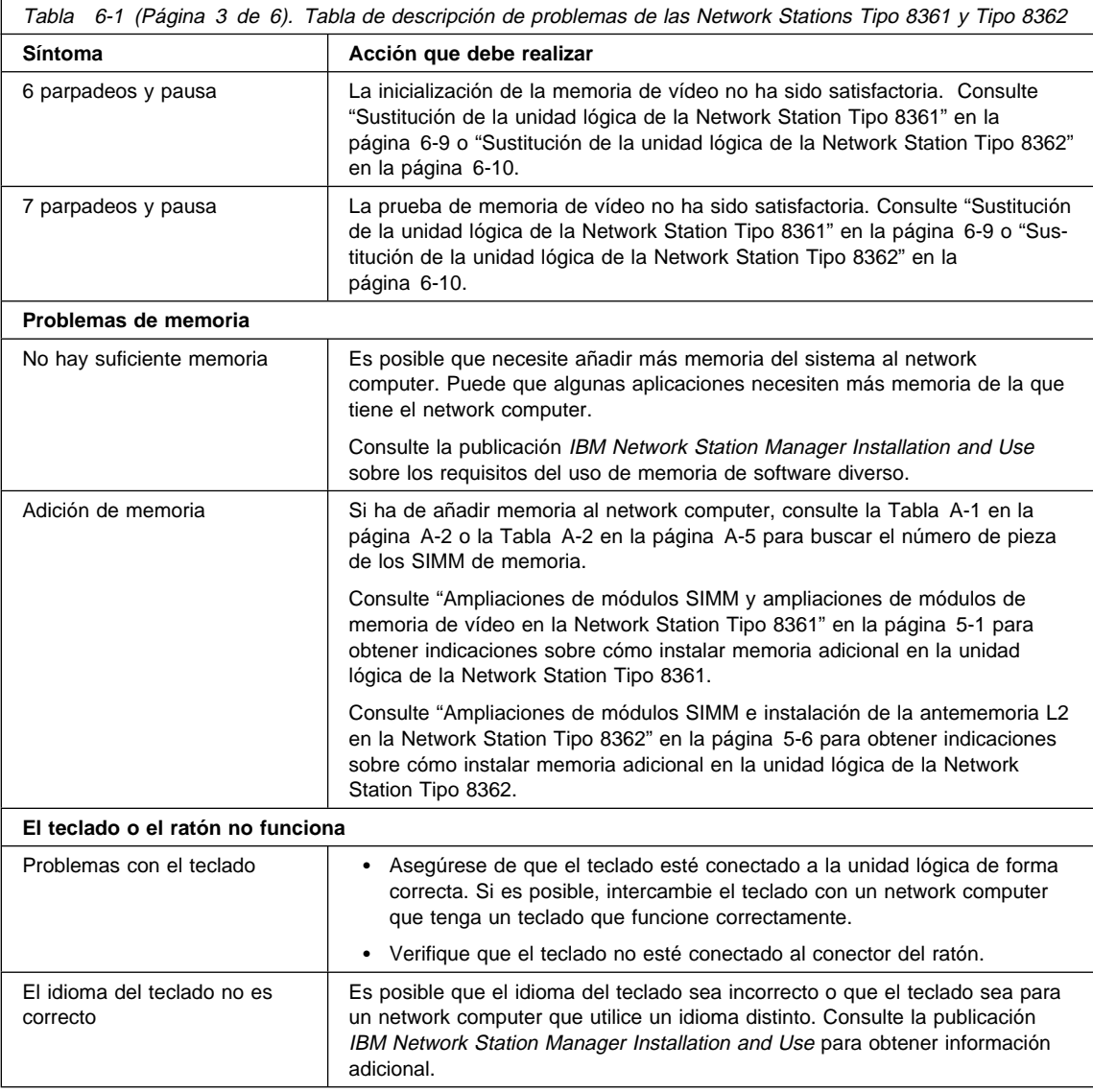

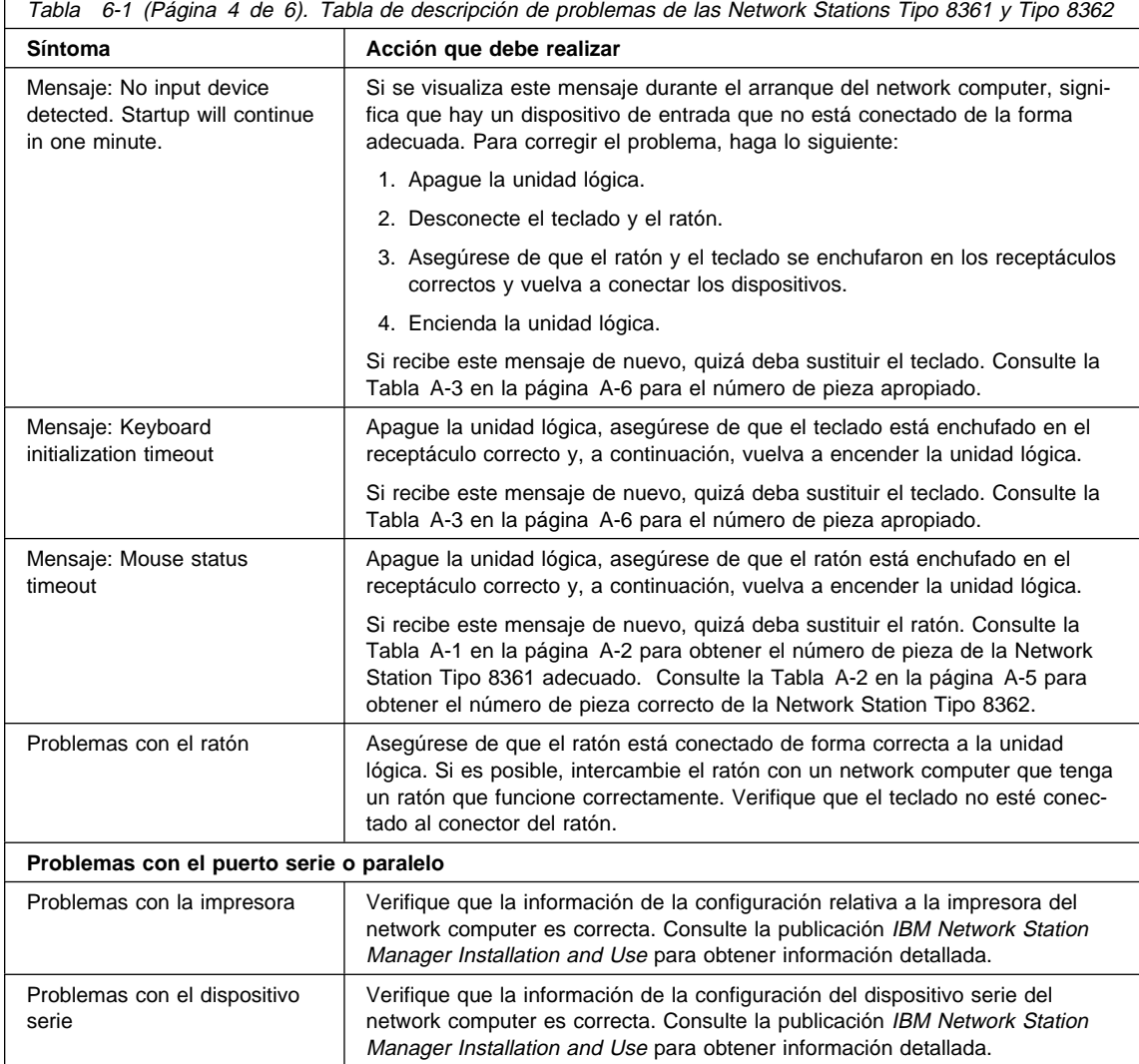

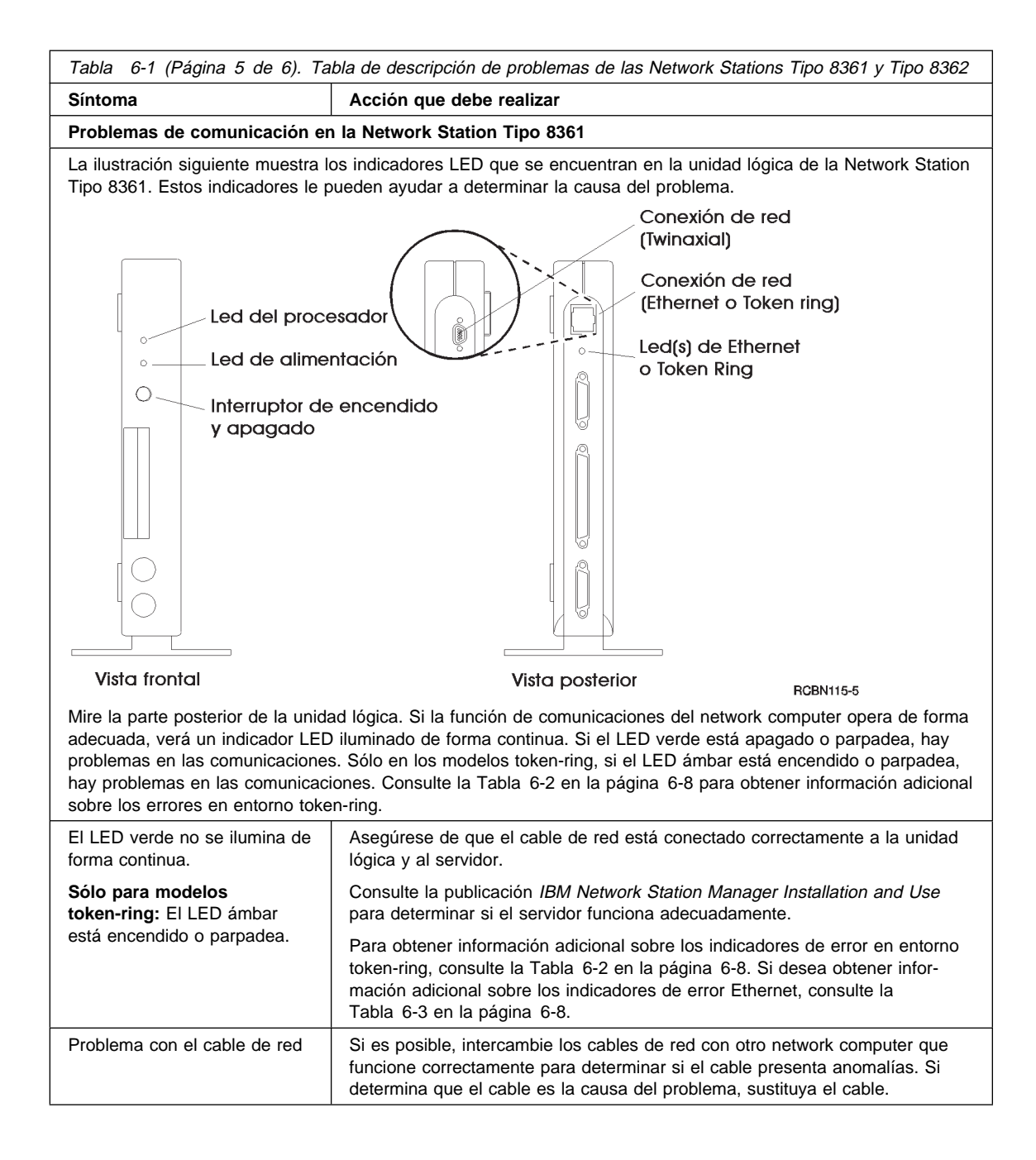

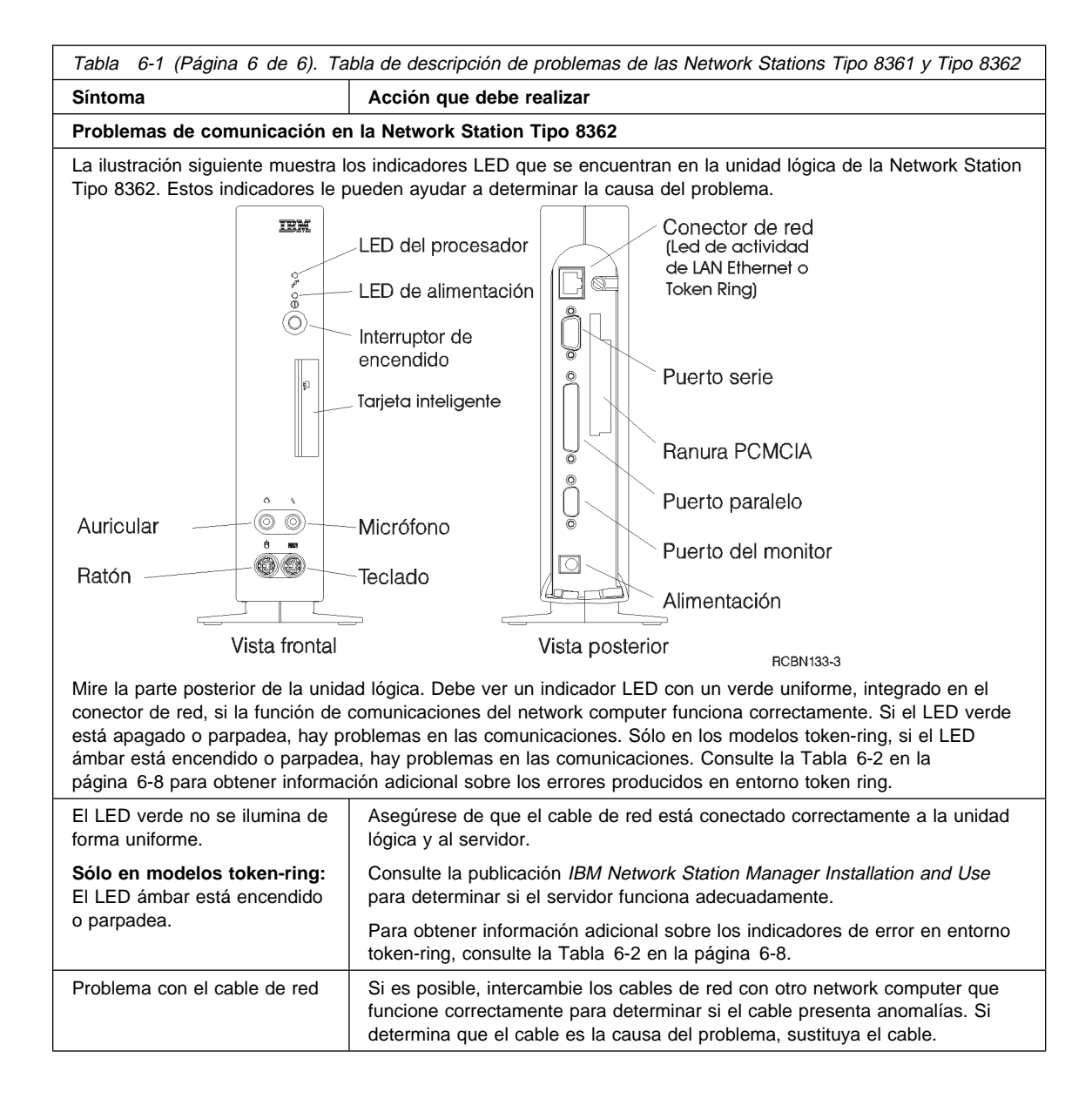

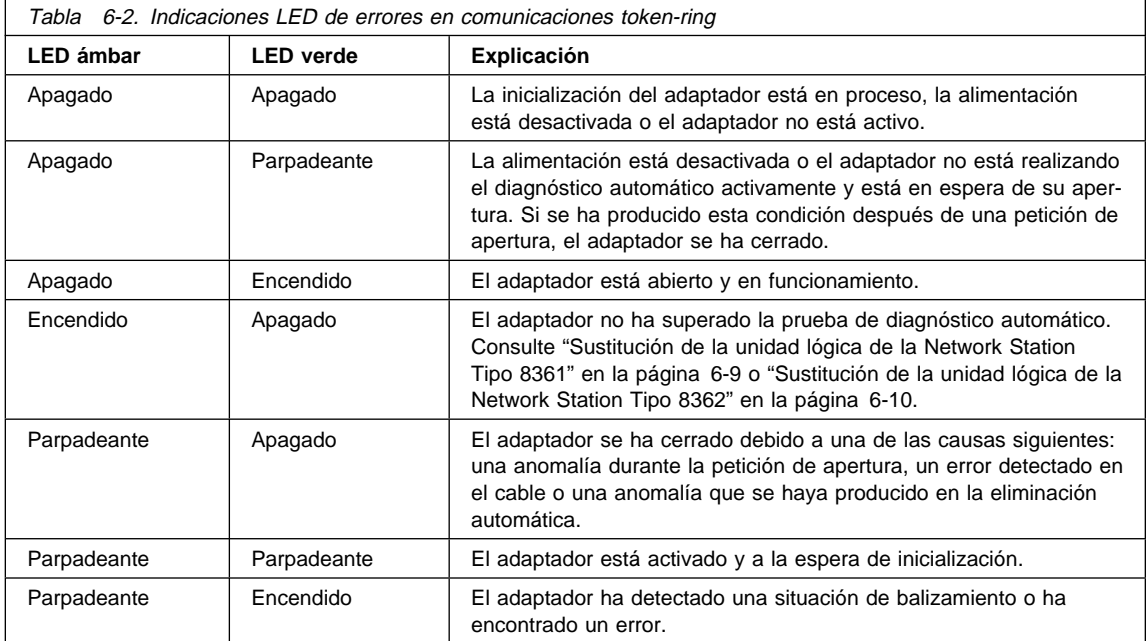

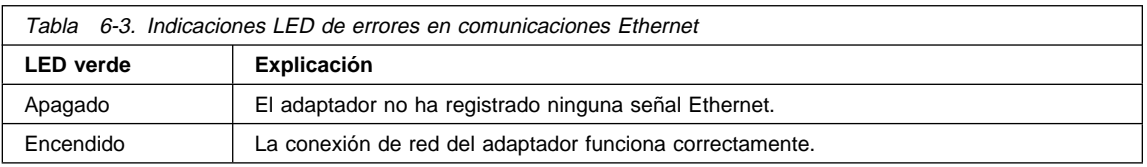

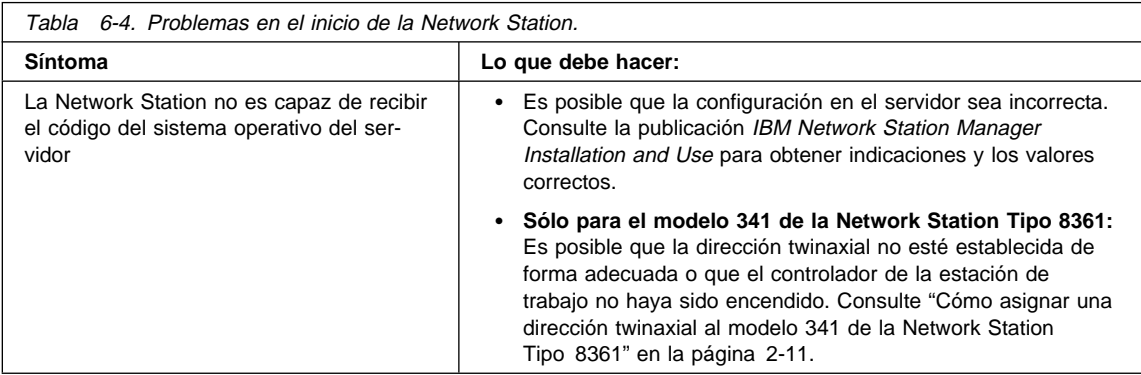

# **Sustitución de la Network Station**

Todos los componentes del network computer IBM Network Station, como, por ejemplo, teclado, ratón y otros dispositivos opcionales son Unidades Reemplazables por el Cliente (CRU). Consulte el listín telefónico local y contacte con el IBM Helpcenter para recibir asistencia sobre la devolución de la unidad a IBM. Se aplican los plazos y las condiciones del servicio de garantía del país.

A cambio de la unidad defectuosa, que es ahora propiedad de IBM, la unidad de recambio pasa a ser de su propiedad.

**Sólo para Estados Unidos:**

Si necesita servicio de garantía, llame al teléfono 1-800-426-7378 (1-800-IBM-SERV). IBM le asistirá analizando los problemas y dándole indicaciones relativas a la devolución de la unidad a IBM. Si ha de sustituir la unidad, IBM le entregará la unidad con un mensajero.

Debe empaquetar la unidad defectuosa utilizando el embalaje que contenía la unidad de recambio y, a continuación, siga las instrucciones sobre la devolución a IBM. IBM cubrirá los gastos de envío en ambos sentidos.

Si en el envío no utiliza el contenedor aprobado, se le cargará cualquier daño que pueda sufrir la unidad defectuosa. Se le cargará, del mismo modo, el valor de la unidad de recambio si no devuelve a IBM la unidad defectuosa en un período de 30 días.

## **Sustitución de la unidad lógica de la Network Station Tipo 8361**

Si el usuario, o el suministrador de servicio, devuelve la Network Station Tipo 8361, debe devolver la memoria de serie instalada en la ranura más cercana al conector PCMCIA. Retire cualquier SIMM opcional de 8 MB, 16 MB o 32 MB del network computer e instálelos en el equipo de recambio.

Si ha ampliado la memoria base del network computer a 16 MB o 32 MB, extraiga esta memoria e instálela en la unidad de recambio. Si no tiene la memoria base original, intercambie el SIMM de la unidad lógica de recambio con la unidad lógica defectuosa para devolverla a IBM.

Consulte la Tabla 6-5 para determinar la memoria adecuada que ha de devolver a IBM con la unidad lógica.

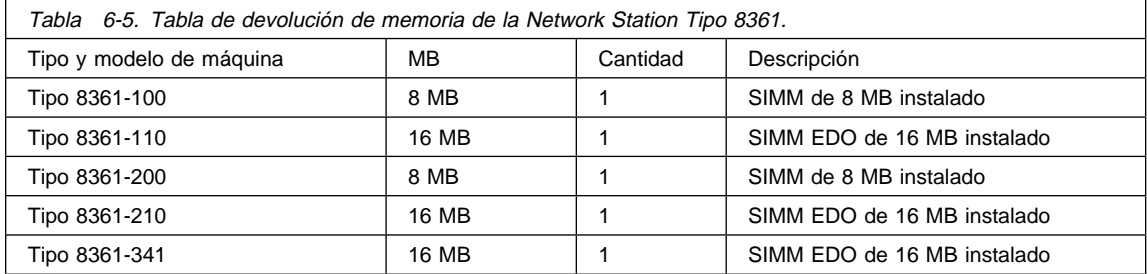

#### **Nota: Los modelos 110, 210 y 3xx deben tener instalados SIMM EDO.**

No extraiga la memoria de vídeo. Si instaló la ampliación de 1 MB de memoria de vídeo **B** en la Figura 5-2 en la página 5-3, recibirá una ampliación de memoria de vídeo de 1MB con la unidad lógica de recambio.

Consulte el Capítulo 5, "Ampliación o cambio de los módulos de memoria y de la antememoria L2" en la página 5-1 para obtener indicaciones sobre cómo extraer y sustituir los SIMM en la unidad lógica.

## **Sustitución de la unidad lógica de la Network Station Tipo 8362**

Cuando el usuario o el suministrador de servicio devuelva la unidad lógica de la Network Station Tipo 8362, debe devolver la memoria original. Si ha ampliado la memoria base del network computer a 64 MB, asegúrese de extraer esta memoria e instálela en la unidad de recambio. Si no dispone de la memoria base original, cambie los SIMM de la unidad lógica de recambio a la unidad lógica defectuosa para la devolución a IBM.

Consulte la Tabla 6-6 para determinar la cantidad correcta de memoria que debe devolver a IBM con la unidad lógica.

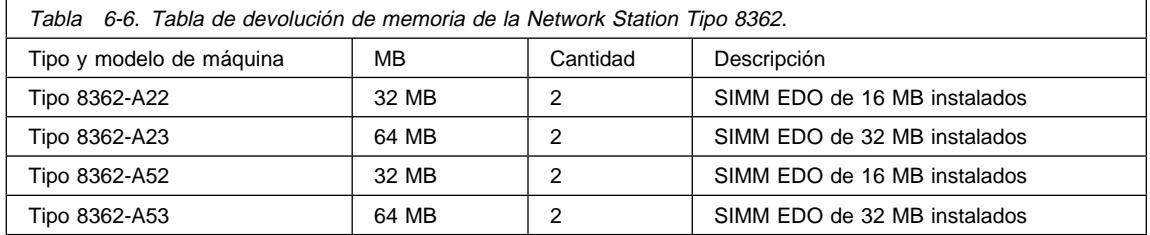

Si dispone de antememoria L2 instalada en su unidad lógica, retírela e instálela en la unidad lógica de recambio antes de devolver la unidad lógica defectuosa a IBM.

Consulte "Ampliaciones de módulos SIMM e instalación de la antememoria L2 en la Network Station Tipo 8362" en la página 5-6 para obtener indicaciones sobre cómo extraer y reemplazar los SIMM y sobre cómo extraer y reemplazar la antememoria L2 en la unidad lógica.

# **Apéndice A. Lista de componentes de la Network Station Tipo 8361 y Tipo 8362**

Puede pedir componentes IBM de la Network Station Tipo 8361 y la Network Station Tipo 8362 de repuesto. Consulte el listín telefónico local y contacte con el representante de IBM para pedir componentes de repuesto en garantía o sin garantía.

## **Componentes de la Network Station Tipo 8361**

Algunos componentes de la Network Station Tipo 8361 son únicos, mientras que otros componentes son comunes a todas las Network Stations. Todos los modelos utilizan los mismos números de pieza de teclado. Consulte el diagrama que se muestra más abajo como ayuda para determinar el componente correcto que debe pedirse. Luego ubique el componente en las siguientes tablas:

- Tabla A-1 en la página A-2 sólo para componentes del Tipo 8361.
- Tabla A-3 en la página A-6 para los números de pieza del teclado.
- Tabla A-4 en la página A-7 para los números de pieza de los cables de alimentación.
- Tabla A-5 en la página A-9 para los números de pieza de cableado.

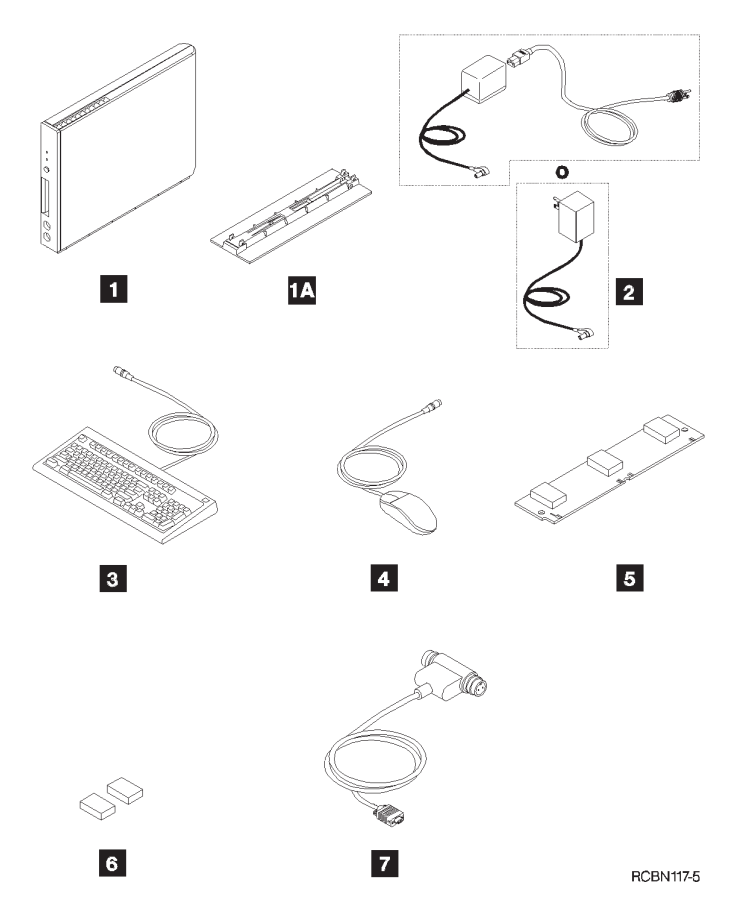

Figura A-1. Lista gráfica de componentes de la Network Station Tipo 8361.

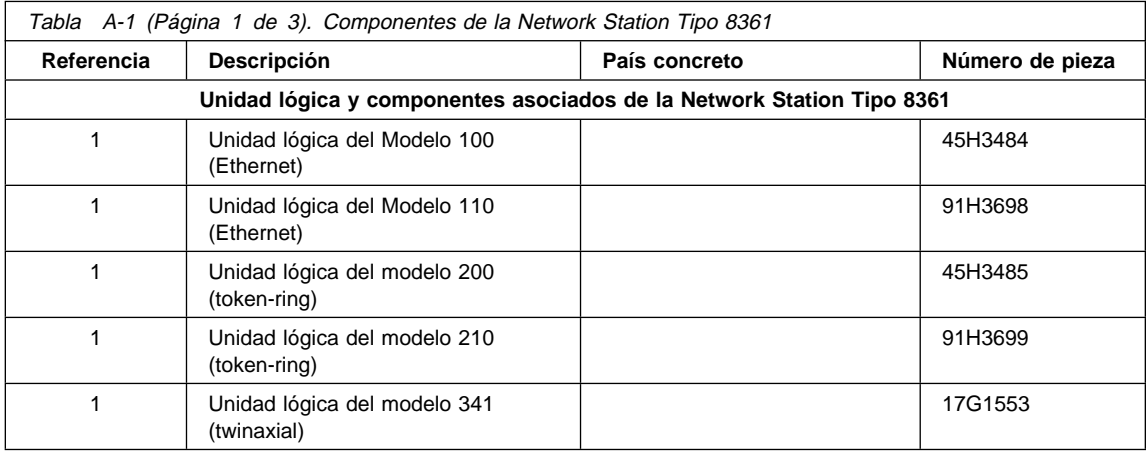

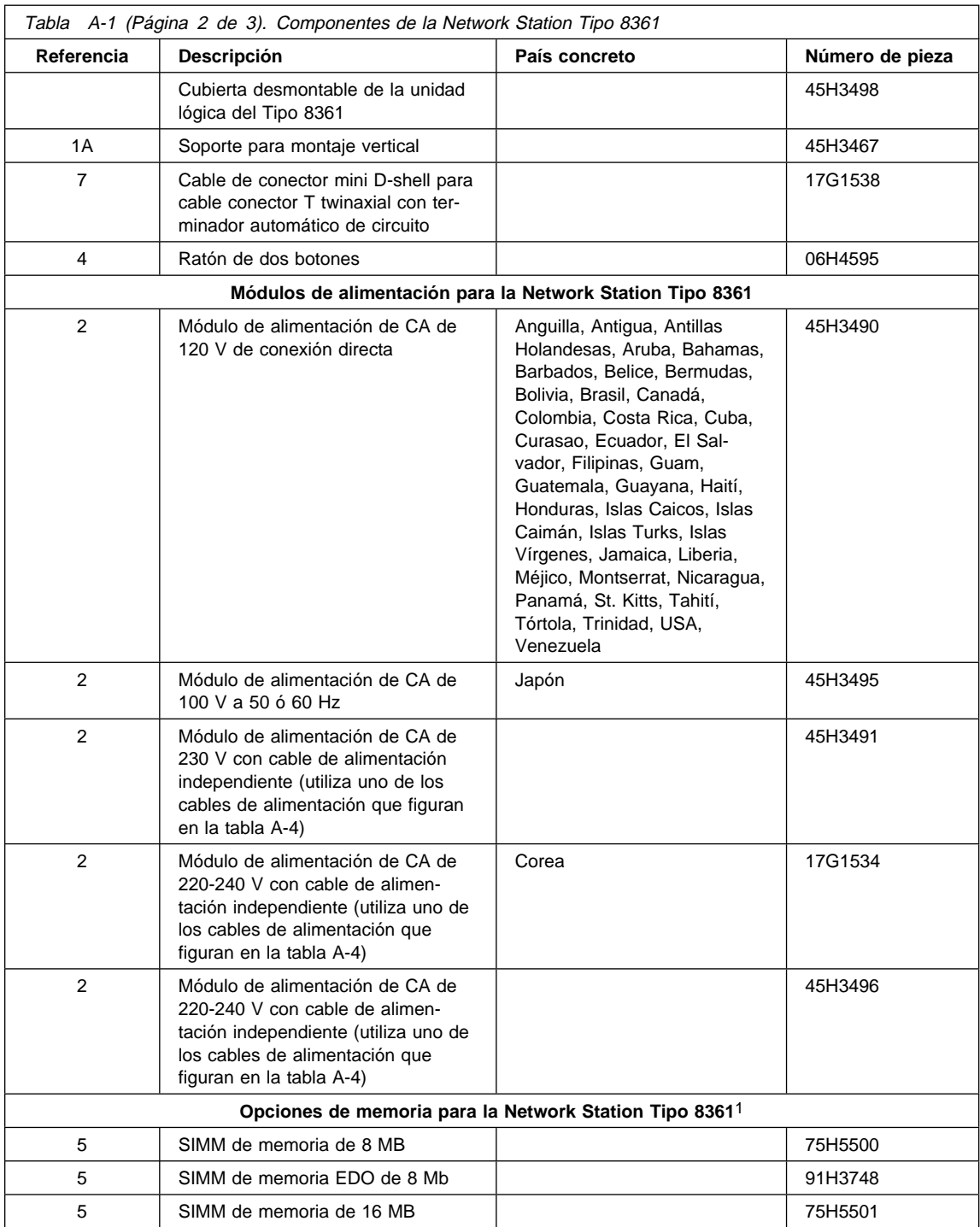

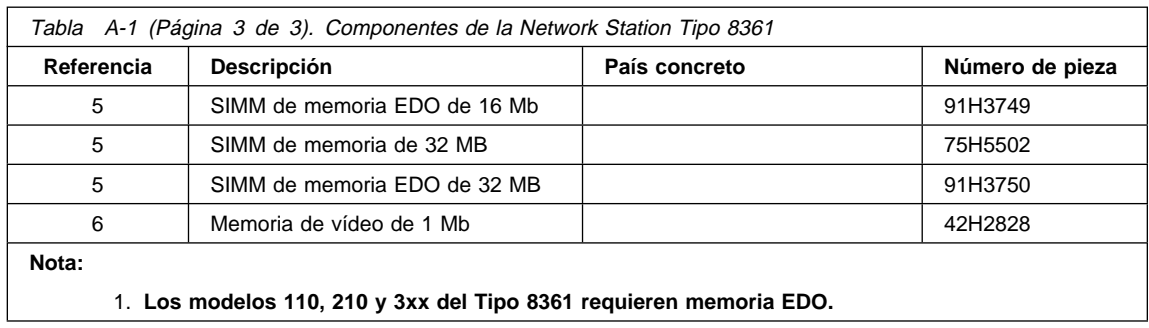

## **Componentes de la Network Station Tipo 8362**

Algunos componentes de la Network Station Tipo 8362 son únicos, mientras que otros componentes son comunes a todas las Network Stations. Todos los modelos utilizan los mismos números de pieza de teclado. Consulte el diagrama que se muestra más abajo como ayuda para determinar el componente correcto que debe pedirse. Luego ubique el componente en las siguientes tablas:

- Tabla A-2 en la página A-5 sólo para componentes del Tipo 8362.
- Tabla A-3 en la página A-6 para los números de pieza del teclado.
- Tabla A-4 en la página A-7 para los números de pieza de los cables de alimentación.
- Tabla A-5 en la página A-9 para los números de pieza de cableado.

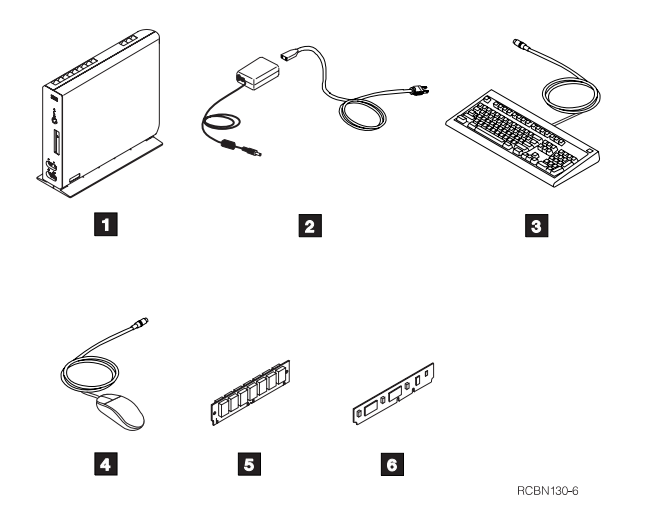

Figura A-2. Lista gráfica de componentes de la Network Station Tipo 8362.

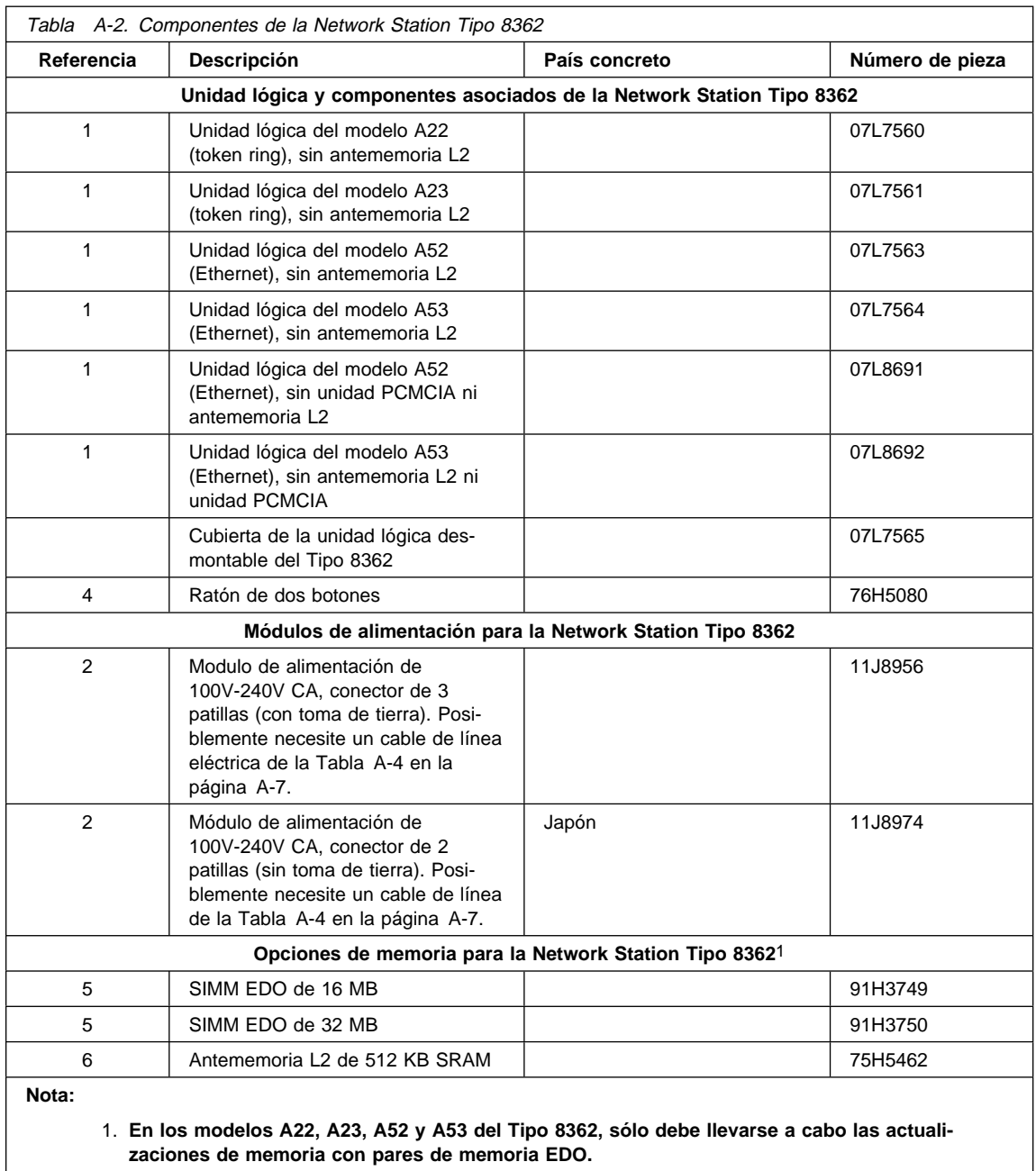

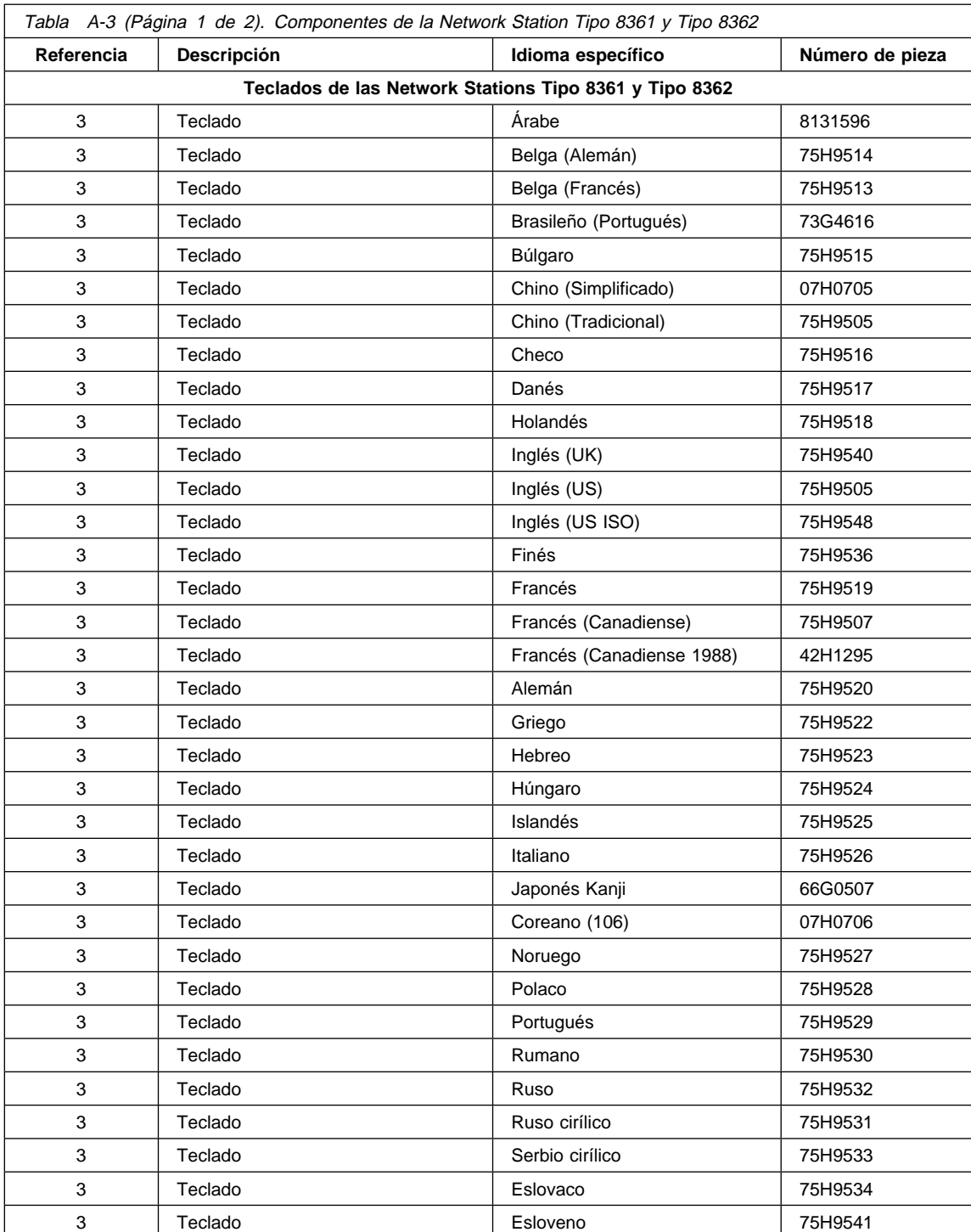

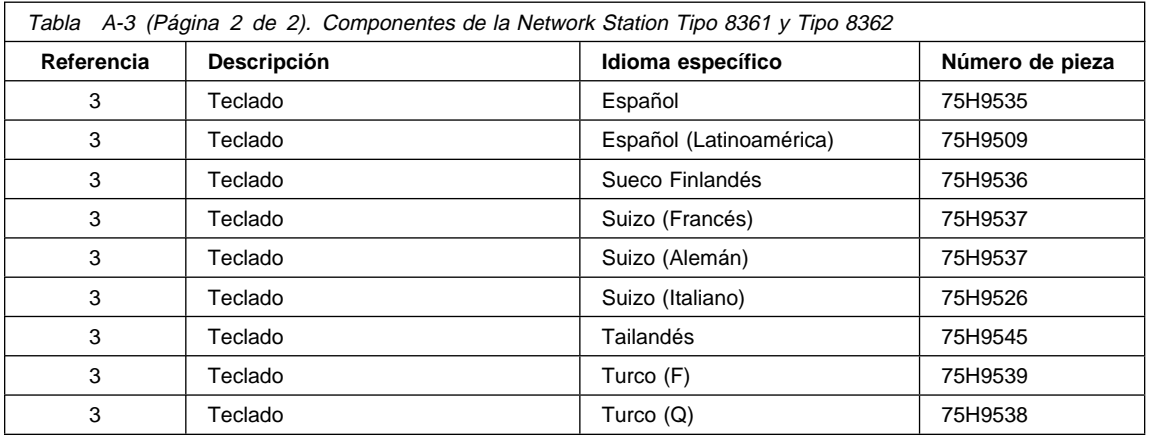

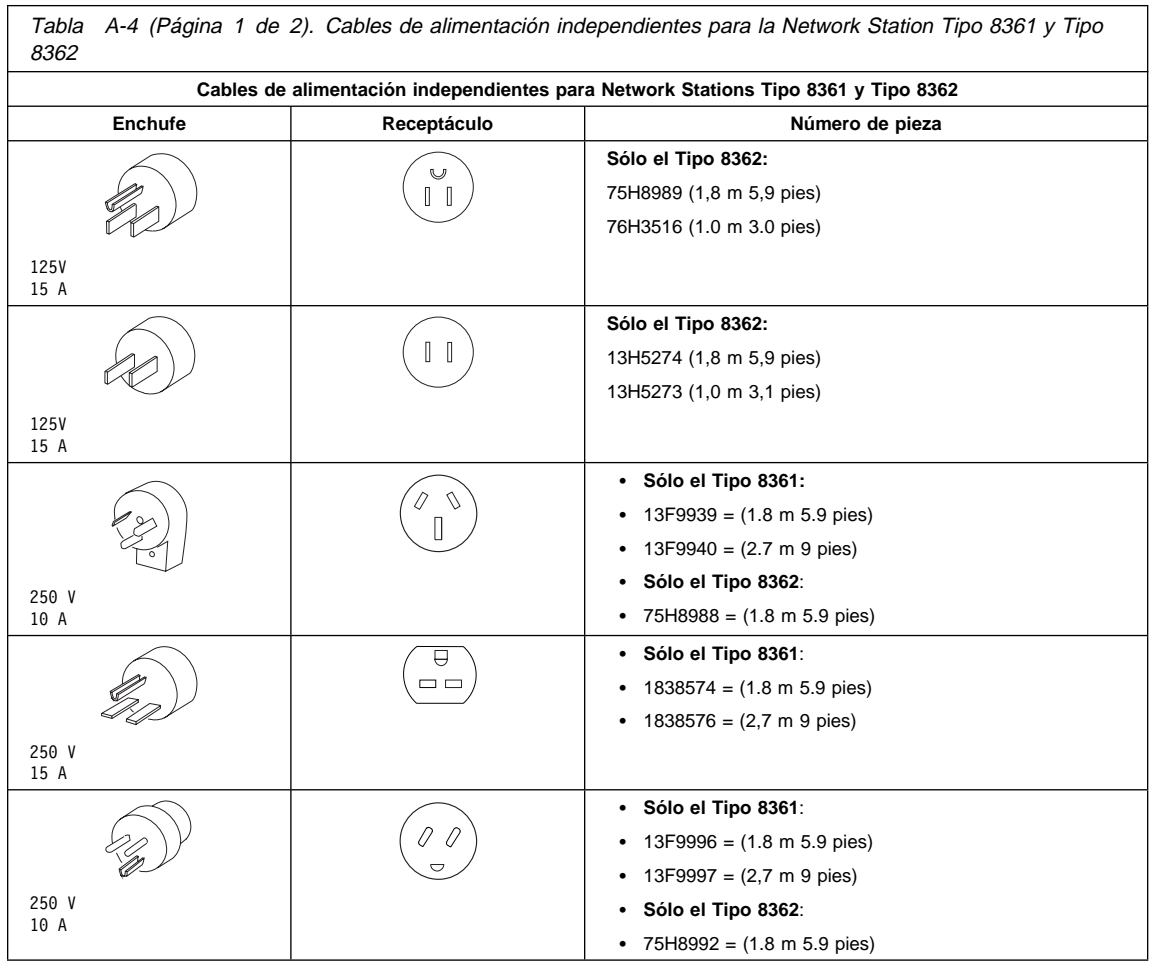

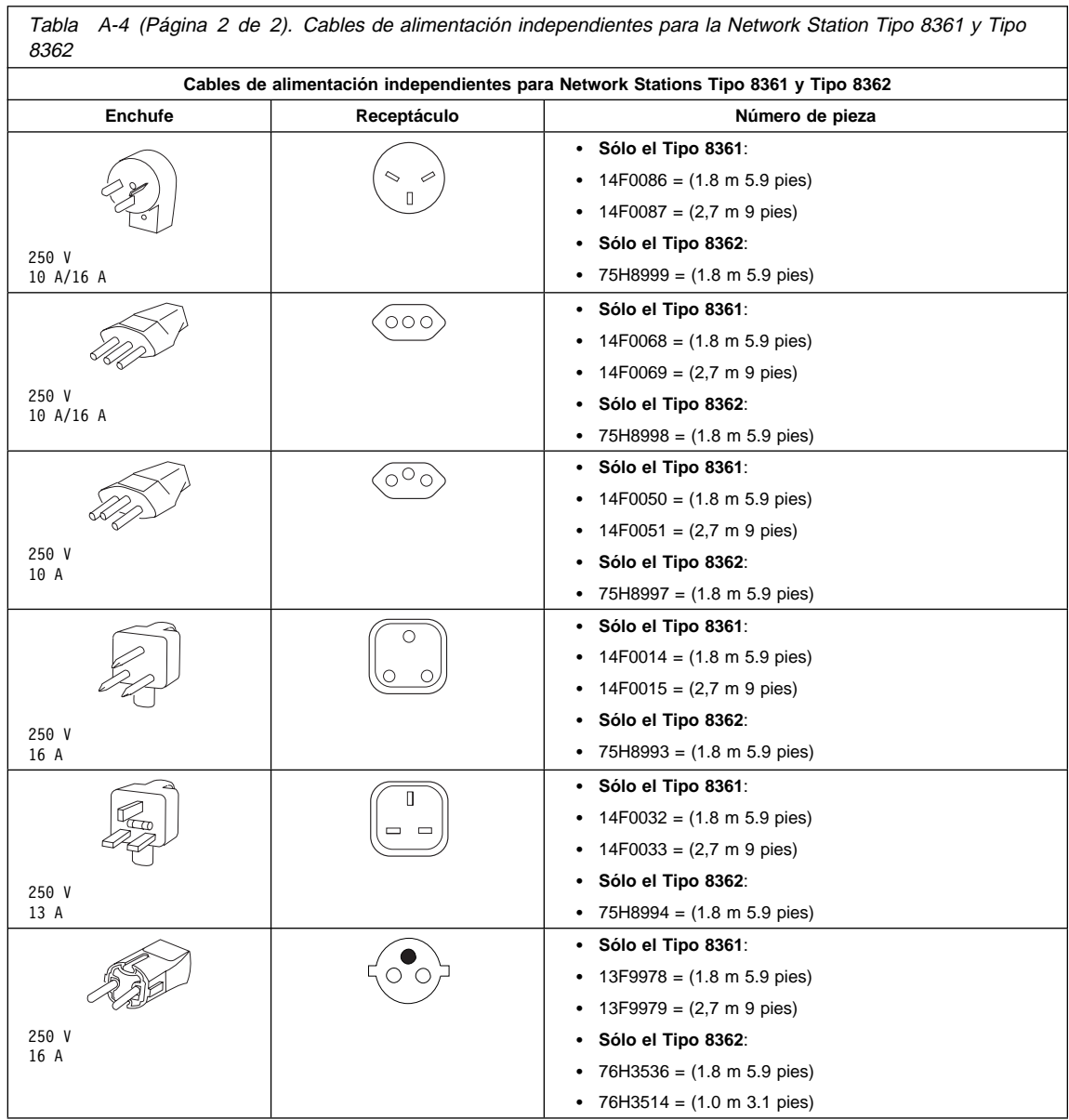

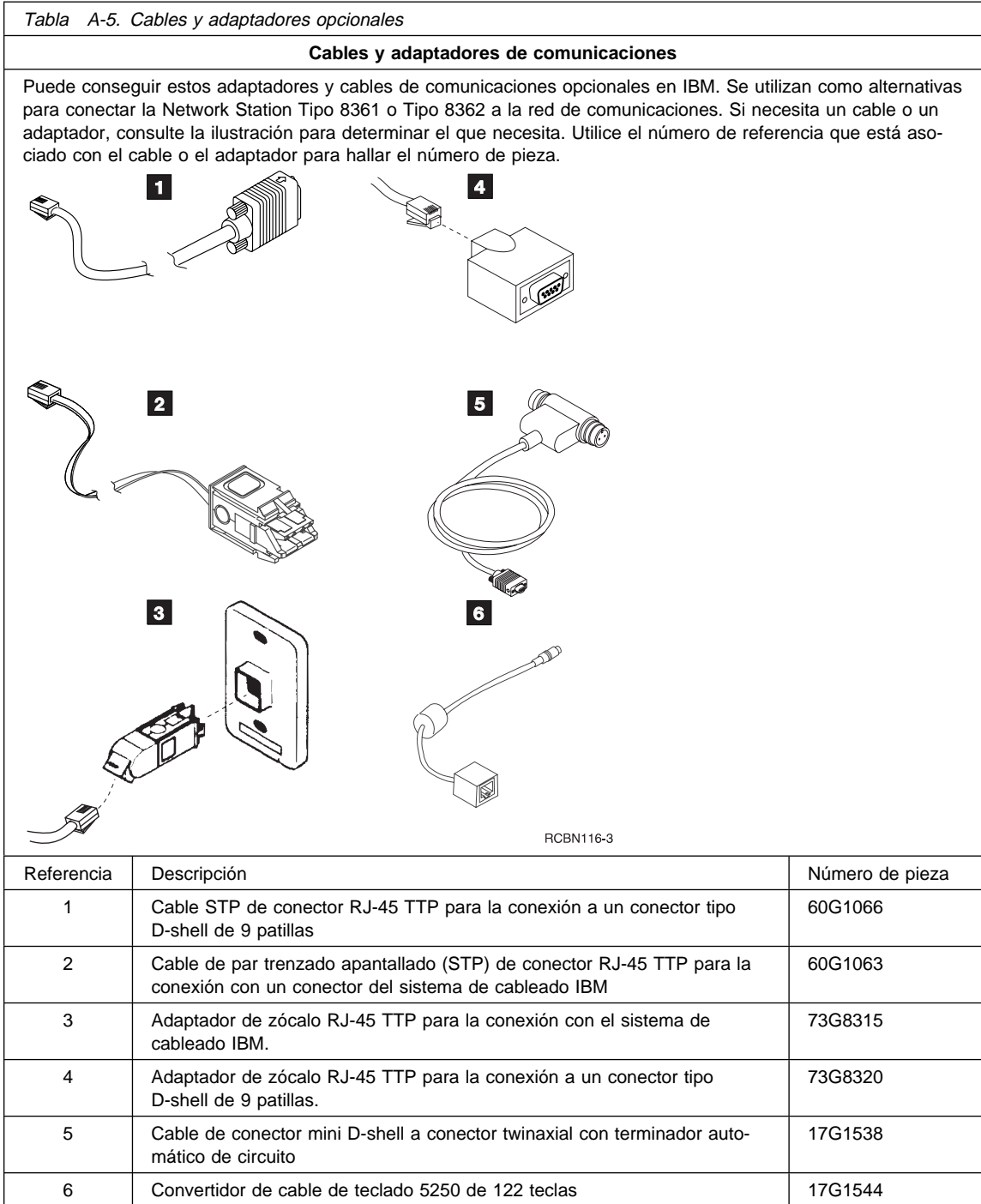

# **Apéndice B. Declaración de garantía limitada y contrato sobre licencias para el código de máquina**

## **Declaración de garantía limitada**

Las garantías proporcionadas por IBM en esta Declaración de garantía limitada sólo son aplicables a máquinas que haya adquirido originalmente a IBM o a un distribuidor IBM para uso propio y no para su venta posterior. Por "máquina" se entiende una máquina IBM con las características, conversiones, actualizaciones, elementos o accesorios de la misma, o cualquier combinación de todo ello. A menos que IBM especifique lo contrario, las garantías siguientes sólo son aplicables en el país en el que ha adquirido la máquina. Si tiene alguna pregunta, póngase en contacto con IBM o su distribuidor.

**MÁQUINA:** 8361 IBM Network Station 8362 IBM Network Station

#### **Período de garantía\*:** Un año

\* Póngase en contacto con el punto de venta para obtener información sobre el servicio de garantía.

## **Estado de producción**

Cada máquina se fabrica a partir de piezas nuevas o de piezas nuevas y usadas. En algunos casos, es posible que la máquina no sea nueva y que ya se haya instalado con anterioridad. Independientemente de cuál sea el estado de producción de la máquina, las condiciones de la garantía de IBM siguen siendo válidas.

## **Garantía de IBM para las máquinas**

IBM garantiza que todas las máquinas 1) están libres de defectos en los materiales y la fabricación y 2) cumplen las especificaciones oficiales que IBM publica. El período de garantía de una Maquina es un período especificado y fijo que comienza con la Fecha de instalación. La fecha indicada en la factura es la fecha de instalación, a menos que IBM o el distribuidor indiquen lo contrario.

Durante el período de garantía, IBM o el distribuidor, si está autorizado por IBM, le proporcionarán el servicio bajo garantía del tipo designado para la máquina y gestionarán e instalarán los cambios de diseño que sean aplicables a la máquina.

Es posible que, antes de proporcionar servicio para un dispositivo, conversión o actualización, IBM o el distribuidor autorizado requieran que la máquina en la que está instalada sea 1) para ciertas máquinas, la máquina designada con el número de serie y 2) de un nivel de diseño compatible con el dispositivo, conversión o actualización. Muchas de estas transacciones suponen el desmontar piezas y su devolución a IBM. Todas las piezas extraídas deben ser genuinas y no pueden haberse alterado. Una pieza que

sustituya a una pieza extraída adoptará el estado de servicio de garantía de la pieza sustituida.

En caso de que una máquina no funcione como se garantiza en el período de garantía, IBM o el distribuidor autorizado la repararán o sustituirán con un equipo de funcionalidad equivalente, sin cargo. Es posible que la pieza de recambio no sea nueva pero que funcione correctamente. Si IBM o el distribuidor autorizado no puede reparar o sustituir la máquina, puede devolverla al establecimiento de compra y su dinero le será reembolsado.

Si transfiere una máquina a otro usuario, este usuario disfrutará del servicio de garantía durante el resto del período de garantía. Debe proporcionar a este usuario este comprobante de compra y esta declaración. Sin embargo, para máquinas que posean una garantía de por vida, esta garantía no es transferible.

## **Servicio de garantía**

Para obtener la prestación de servicio bajo garantía para la máquina, debe ponerse en contacto con el distribuidor o llamar a IBM. En los Estados Unidos, el número de teléfono de IBM al que debe llamar es IBM at 1-800-IBM-SERV (426-7378). En Canadá, el número de teléfono de IBM es 1-800-465-6666. Es posible que deba presentar el comprobante de compra.

IBM o el distribuidor proporcionarán ciertos tipos de servicio de reparación y recambio, en su empresa o en el centro de servicio de IBM o del distribuidor, para que la máquina vuelva a presentar un funcionamiento correcto.

Cuando un tipo de servicio implica la sustitución de una máquina o de una pieza, el artículo que IBM o el distribuidor sustituye es propiedad de IBM mientras que la pieza de recambio pasa a ser propiedad del usuario. Todos los artículos extraídos deben ser genuinos y no haberse alterado. Es posible que la pieza de recambio no sea nueva pero funcionará correctamente y será por lo menos funcionalmente equivalente al artículo sustituido. La pieza de recambio adopta el estado de servicio de garantía del artículo sustituido. Antes de que IBM o el distribuidor cambien una máquina o una pieza, el usuario se compromete a extraer todos los dispositivos, piezas, opciones, alteraciones y conexiones que no estén bajo el servicio de garantía. También se compromete a asegurarse de que la máquina está libre de toda obligación legal o restricción que impida su recambio.

Se compromete a:

- 1. Obtener la autorización del propietario para que IBM o el distribuidor presten servicio a una máquina que no es de su propiedad.
- 2. En los casos en que sea aplicable, antes de que se preste el servicio se compromete a:
	- a. Cumplir los procedimientos de determinación de problemas, análisis de problemas y peticiones de servicio que proporcionen IBM o el distribuidor autorizado.
	- b. Asegurar todos los programas, datos y fondos contenidos en una máquina.
- c. Informar a IBM o al distribuidor de los cambios en la ubicación de una máquina.
- 3. Responsabilizarse de la pérdida o los daños que sufra una máquina durante el transporte, si los cargos corren a cuenta del usuario.

IBM se hace responsable de la pérdida de la máquina o de los daños que ésta pueda sufrir 1) mientras está en posesión de IBM 2) durante el transporte en aquellos casos en que IBM sea responsable de los cargos.

## **Cobertura de la garantía**

IBM no garantiza el funcionamiento ininterrumpido o libre de errores de una máquina.

Las garantías pueden anularse en caso de uso incorrecto, accidente, modificación, entorno físico u operativo no adecuado, mantenimiento incorrecto por parte del usuario, extracción o alteración de las etiquetas de identificación de la máquina o de las piezas, o anomalías causadas por un producto del que IBM no se haga responsable.

ESTAS GARANTÍAS SUSTITUYEN EL RESTO DE GARANTÍAS O CONDICIONES, EXPRESAS O IMPLÍCITAS, INCLUYENDO LAS GARANTÍAS O CONDICIONES IMPLÍCITAS DE COMERCIABILIDAD E IDONEIDAD PARA UN PROPÓSITO DETER-MINADO, AUNQUE NO LIMITÁNDOSE A LAS MISMAS. ESTAS GARANTÍAS PRO-PORCIONAN AL USUARIO DERECHOS LEGALES CONCRETOS Y ES POSIBLE QUE LE OTORGUEN OTROS DERECHOS QUE VARÍEN DE UNA JURISDICCIÓN A OTRA. ALGUNAS JURISDICCIONES NO PERMITEN LA EXCLUSIÓN O LA LIMITACIÓN DE GARANTÍAS EXPRESAS O IMPLÍCITAS, POR LO QUE ES POSIBLE QUE LA EXCLUSIÓN ANTERIOR NO LE AFECTE. EN ESTE CASO, LA DURACIÓN DE ESTAS GARANTÍAS ESTÁ LIMITADA AL PERÍODO DE GARANTÍA. NO HAY NINGUNA GARANTÍA APLICABLE DESPUÉS DE ESTE PERÍODO.

## **Limitación de responsabilidad**

Es posible que se produzcan situaciones en las que, debido a un fallo en una pieza de IBM o a otra responsabilidad, tenga derecho a indemnizaciones por parte de IBM. En estos casos, con independencia de la base por la que tenga derecho a reclamar daños a IBM (incluyendo infracciones graves, negligencia, descripciones engañosas u otras reclamaciones contractuales o de perjuicios), IBM sólo es responsable de:

- 1. Los daños personales (incluyendo la muerte) y los daños en los bienes raíces y en la propiedad personal tangible.
- 2. El importe de otros daños o pérdidas reales directas, hasta un total de 100.000 dólares americanos o los cargos (si son recurrentes, se aplican los cargos durante 12 meses) por la máquina que se sujeta a reclamación.

IBM DECLINA TODA RESPONSABILIDAD EN LOS CASOS SIGUIENTES: 1) RECLA-MACIONES DE TERCEROS CONTRA EL USUARIO POR PÉRDIDAS Y DAÑOS (EXCEPTO AQUELLOS INCLUIDOS EN EL PRIMER PUNTO LISTADO CON ANTE-RIORIDAD); 2) LA PÉRDIDA O DETERIORO DE REGISTROS O DATOS; 3) DAÑOS ESPECIALES, FORTUITOS O INDIRECTOS O DAÑOS ECONÓMICOS RESUL-TANTES (INCLUYENDO LA PÉRDIDA DE BENEFICIOS O AHORROS), AUNQUE IBM O EL DISTRIBUIDOR HAYA SIDO INFORMADO DE SU POSIBILIDAD. ALGUNAS JURISDICCIONES NO PERMITEN LA EXCLUSIÓN O LA LIMITACIÓN DE DAÑOS FORTUITOS O RESULTANTES, POR LO QUE ES POSIBLE QUE LA EXCLUSIÓN ANTERIOR NO LE AFECTE.

## **Contrato sobre licencias IBM para el código de máquina**

Con independencia del método (electrónico, precargado, en soporte magnético u otros) mediante el que haya conseguido el BIOS, los programas de utilidad y de diagnóstico, los controladores de dispositivo o el microcódigo (colectivamente denominados "código de máquina"), el usuario acepta los términos de este contrato al usar una máquina o un código de máquina por primera vez. Por "máquina" se entiende una máquina IBM con las características, conversiones, actualizaciones, elementos o accesorios de la misma, o cualquier combinación de todo ello. La aceptación de estos términos bajo licencia le autoriza a utilizar el código de máquina con el producto concreto para el que se proporciona.

El copyright del código de máquina es propiedad de International Business Machines Corporation, de una de sus empresas subsidiarias ("IBM") o de un distribuidor IBM.

IBM le otorga la licencia no exclusiva para utilizar el código de máquina exclusivamente con una máquina. Como propietario legal de una máquina, puede realizar un número de copias razonable del código de máquina que puede utilizar para realizar copias de seguridad de la máquina, configurarla y restaurarla. Debe reproducir el aviso de copyright y las leyendas de propiedad en cada copia que realice del código de máquina.

Sólo puede transferir la propiedad del código de máquina y de su soporte magnético a terceros si se realiza la transferencia de la máquina en la que se utiliza este código. En este caso, debe entregar al tercero una copia de estos términos y proporcionarle toda la documentación del usuario. Cuando lo haya hecho, debe destruir todas las copias del código de máquina.

La licencia sobre el código de máquina acaba al finalizar la propiedad legal sobre la máquina.

Con la presente licencia no se otorga ningún otro derecho.

No está permitido, por ejemplo, llevar a cabo ninguna de las acciones siguientes:

- 1. Copiar, visualizar, transferir, adaptar, modificar o distribuir por ningún medio el código de máquina, excepto en la forma en que IBM lo autorice en la documentación de usuario de la máquina.
- 2. Invertir el ensamblaje, invertir la compilación o convertir el código de máquina de cualquier otra forma, exceptuando aquellas que permite la legislación vigente sin la posibilidad de renuncia contractual.
- 3. Sublicenciar o asignar la licencia sobre el código de máquina.
- 4. Arrendar el código de máquina o una copia del mismo.

Los términos de nuestra declaración de garantía limitada sobre una máquina, que se incorporan en este contrato por referencia, son aplicables al código de máquina. Consulte esta declaración si tiene alguna otra pregunta o reclamación que afecte al rendimiento o la responsabilidad sobre un código de máquina.
## **Apéndice C. Avisos**

Las referencias hechas en esta publicación a productos, programas o servicios IBM no implican que IBM tenga previsto comercializarlos en todos los países en los que opera. Las referencias a productos, programas o servicios IBM no pretenden afirmar ni implicar que únicamente puedan utilizarse estos productos, programas o servicios IBM. Puede utilizarse cualquier otro producto, programa o servicio funcionalmente equivalente que no infrinja ninguno de los derechos de propiedad intelectual de IBM en lugar del producto, programa o servicio de IBM. La evaluación y verificación del funcionamiento conjunto con otros productos, excepto los que IBM indica expresamente, son responsabilidad del usuario.

IBM puede tener patentes o solicitudes de patente pendientes que cubran alguno de los temas tratados en este documento. La adquisición de este documento no le otorga ninguna licencia sobre estas patentes. Puede enviar consultas sobre licencias relativas a todos los modelos de la Network Station Tipo 8361 o la Network Station Tipo 8362, por escrito, a International Business Machines, Corporation, Old Orchard Road, Armonk, NY 10504, U.S.A.

Esta publicación puede contener imprecisiones técnicas o errores tipográficos.

Esta publicación puede hacer referencia a productos que están anunciados en su país, pero que todavía no estén disponibles. Esta publicación también puede hacer referencia a productos que no han sido anunciados en su país. IBM no se compromete a garantizar la disponibilidad de los productos no anunciados a los que se haga referencia en esta publicación. La decisión final de anunciar cualquier producto se basa en el juicio comercial y técnico de IBM.

Las ilustraciones y especificaciones de este manual no pueden reproducirse ni total ni parcialmente sin el permiso por escrito de IBM. IBM ha preparado esta publicación para el uso del personal de sus clientes en lo que respecta al funcionamiento y planificación de las máquinas específicas que se indican. IBM no da a entender que sea adecuada para cualquier otro propósito.

Este producto contiene el código de máquina IBM para el usuario bajo los términos del contrato sobre licencias IBM para el código de máquina que se encuentra en el Apéndice B, "Declaración de garantía limitada y contrato sobre licencias para el código de máquina" en la página B-1 .

## **Gestión de la alimentación**

El consumo de alimentación de la Network Station Tipo 8361 es de 10 vatios. En los períodos de inactividad, el consumo se reduce a 8 vatios. La reducción en la alimentación tiene lugar si se utiliza la Network Station Tipo 8361 con un monitor que tenga implementado el estándar Display Power Management Signalling (DPMS) de Video Electronics Standards Association (VESA).

El consumo de alimentación de la Network Station Tipo 8362 es típicamente de 24 vatios. En los períodos de inactividad, el consumo se reduce a 22 vatios. La Network Station Tipo 8362 soporta monitores que tengan implementado el estándar Display Power Management Signalling (DPMS) de Video Electronics Standards Association (VESA).

La gestión de alimentación es una característica del software IBM Network Station Manager. Esta función reduce el consumo de alimentación del monitor cuando el network computer reconoce que el ratón o el teclado no se ha utilizado durante un período de tiempo determinado.

La característica de gestión de alimentación proporciona tres estados de bajo consumo para el monitor: en espera, suspendido y apagado. El administrador de la red define el tiempo de espera para cada estado. El monitor cambia al estado definido cuando se ha excedido el tiempo de espera.

En los párrafos siguientes se describe cómo un monitor IBM que cumpla con el estándar DPMS de VESA responde a la función de gestión de memoria para la Network Station Tipo 8361 y la Network Station Tipo 8362:

Estado de espera: tras un período de inactividad, la Network Station indica al monitor que entre en estado de espera. El network computer oscurece la pantalla del monitor y altera la luz del indicador de alimentación. Al pulsar una tecla o mover el ratón, el monitor reanuda la actividad normal y restaura la imagen de la pantalla. El tiempo por omisión para el estado de espera es de 20 minutos.

Estado en suspensión: si el período de inactividad continúa en estado de espera, la Network Station indica al monitor que entre en estado en suspensión para una reducción del consumo de la alimentación aún mayor. La pantalla del monitor permanece en negro, mientras que la luz del indicador de alimentación aparece en estado de espera o cambia levemente. Al pulsar una tecla o mover el ratón, el monitor reanuda la actividad normal y restaura la imagen de la pantalla. El tiempo por omisión para el estado en suspensión es de 40 minutos.

Estado apagado: tras un período más de inactividad en estado en suspensión, la Network Station indica al monitor que entre en el estado de apagado. El network computer mantiene la pantalla del monitor en negro y altera la luz del indicador de alimentación. Al pulsar una tecla o mover el ratón, el monitor reanuda la actividad normal y restaura la imagen de la pantalla después de un breve tiempo de espera. El tiempo por omisión del estado apagado es de 60 minutos.

Para determinar si el monitor cumple la normativa DPMS de VESA consulte la guía del usuario del monitor. Si no conecta un monitor que cumpla el estándar DPMS de VESA a la Network Station, la función de gestión de alimentación permanece inactiva.

La Network Station Tipo 8361 soporta conectividad Ethernet y token-ring. La conexión de la Red de trabajo local (LAN) permanece activa con independencia del estado de gestión de alimentación.

Junto con la gestión de alimentación DPMS de VESA, el software IBM Network Station Manager proporciona gestión de alimentación del procesador 603 y de la antememoria L2 en la Network Station Tipo 8361.

Póngase en contacto con el administrador de la red para determinar los valores de la gestión de alimentación establecidos para la Network Station.

Como miembro de Energy Star, IBM ha determinado que tanto la Network Station Tipo 8361 como la Network Station Tipo 8362 cumplan las directrices relativas a eficacia energética del programa Energy Star.

### **Reciclaje y desecho del producto**

Es posible reciclar componentes, como por ejemplo piezas de la estructura o cables del circuito en aquellos lugares en que existen instalaciones de reciclaje. Actualmente IBM no realiza la recogida y reciclado de productos IBM usados de los clientes de los Estados Unidos, con excepción de aquellos productos implicados en programas de recambio. Existen compañías dispuestas al desmontaje, reciclado y desecho de productos electrónicos. Póngase en contacto con un representante de una cuenta de IBM para obtener más información.

Esta IBM Network Station contiene placas de circuitos con soldaduras de plomo. Antes de desechar esta unidad, extraiga las placas de circuito y despréndase de ellas según la normativa local o recíclelas si existen instalaciones para ello.

### **Avisos sobre las emisiones electrónicas de la Network Station Tipo 8361**

Las declaraciones siguientes son aplicables sólo al producto IBM Network Station Tipo 8361. La declaración relativa a otros productos de IBM que se tenga la intención de usar con este producto, podrá encontrarla en los manuales que los acompañen.

## **Avisos sobre emisiones electrónicas**

Las siguientes declaraciones se aplican a este producto de IBM. La declaración relativa a terceros productos de IBM que se tenga intención de utilizar junto con este producto aparecerá en los manuales que los acompañan.

### **Federal Communications Commission (FCC) Statement**

**Note:** This equipment has been tested and found to comply with the limits for a class B digital devices, pursuant to Part 15 of the FCC Rules. These limits are designed to provide reasonable protection against harmful interference in a residential installation. This equipment generates, uses, and can radiate radio frequency energy and, if not installed and used in accordance with the instructions, may cause harmful interference to radio communications. However, there is no guarantee that interference will not

occur in a particular installation. If this equipment does cause harmful interference to radio or television reception, which can be determined by turning the equipment off and on, the user is encouraged to try to correct the interference by one or more of the following measures:

- Reorient or relocate the receiving antenna.
- Increase the separation between the equipment and receiver.
- Connect the equipment into an outlet on a circuit different from that to which the receiver is connected.
- Consult an IBM authorized dealer or service representative for help.

Properly shielded and grounded cables and connectors must be used in order to meet FCC emission limits. Proper cables and connectors are available from IBM authorized dealers. IBM is not responsible for any radio or television interference caused by using other than recommended cables or connectors or by unauthorized changes or modifications to this equipment. Unauthorized changes or modifications could void the user's authority to operate the equipment.

This device complies with Part 15 of the FCC Rules. Operation is subject to the following two conditions: (1) this device may not cause harmful interferences, and (2) this device must accept any interferences received, including interference that may cause undesired operation.

Responsible Party:

International Business Machines Corporation Old Orchard Road Armonk, NY 10504

Telephone: 1-919-543-2193

#### **Industry Canada Compliance Statement**

This Class B digital apparatus meets the requirements of the Canadian Interference-Causing Equipment Regulations.

#### **Avis de conformité à la réglementation d'Industrie Canada**

Cet appareil numérique de la classe B respecte toutes les exigences du Réglement sur le matériel brouilleur du Canada.

#### **Declaración de conformidad con la legislación de la Comunidad Europea**

Este producto es conforme a los requisitos de protección de la Directiva del Consejo de la Comunidad Europea 89/336/EEC sobre la aproximación de las leyes de los Estados Miembros acerca de compatibilidad electromagnética. IBM no puede aceptar responsabilidades por ninguna anomalía en la satisfacción de los requisitos de protección resultante de una modificación no recomendada del producto, incluyendo la adaptación de tarjetas opcionales que no sean de IBM.

Se han realizado pruebas con este producto y se ha verificado que cumple los límites para el equipamiento de tecnología de información de la clase B según la normativa europea CISPR 22/ EN 55022. Los límites para el equipamiento de la clase B se han obtenido para los entornos residenciales comunes para proporcionar protección razonable contra la interferencia con dispositivos de comunicaciones bajo licencia.

Deben utilizarse cables y conectores apantallados de forma correcta y con toma de tierra adecuada (número de pieza 75G5958 o su equivalente) para reducir la posibilidad de interferencias causadas a comunicaciones de radio y TV y a otros equipos eléctricos o electrónicos. Estos cables y conectores están disponibles en concesionarios autorizados IBM. IBM no puede aceptar la responsabilidad por las interferencias causadas mediante el uso de otros cables y conectores que los recomendados.

### **Avisos sobre las emisiones electrónicas de la Network Station Tipo 8362**

Las declaraciones siguientes son aplicables sólo al producto Network Station Tipo 8362. La declaración para otros productos de IBM que se tenga la intención de usar con este producto, podrá encontrarla en los manuales que los acompañen.

## **Avisos sobre emisiones electrónicas**

### **Federal Communications Commission (FCC) Statement**

**Note:** This equipment has been tested and found to comply with the limits for a Class A digital device, pursuant to Part 15 of the FCC Rules. These limits are designed to provide reasonable protection against harmful interference when the equipment is operated in a commercial environment. This equipment generates, uses, and can radiate radio frequency energy and, if not installed and used in accordance with the instruction manual, may cause harmful interference to radio communications. Operation of this equipment in a residential area is likely to cause harmful interference, in which case the user will be required to correct the interference at his own expense.

Properly shielded and grounded cables and connectors must be used in order to meet FCC emission limits. IBM is not responsible for any radio or television interference caused by using other than recommended cables and connectors or by unauthorized changes or modifications to this equipment. Unauthorized changes or modifications could void the user's authority to operate the equipment.

This device complies with Part 15 of the FCC rules. Operation is subject to the following two conditions: (1) this device may not cause harmful interference, and (2) this device must accept any interference received, including interference that may cause undesired operation.

Responsible Party:

International Business Machines Corporation Old Orchard Road Armonk, NY 10504

Telephone: 1-919-543-2193

#### **Industry Canada Compliance Statement**

This Class A digital apparatus meets the requirements of the Canadian Interference-Causing Equipment Regulations.

#### **Avis de conformité à la réglementation d'Industrie Canada**

Cet appareil numérique de la classe A respecte toutes les exigences du Règlement sur le matériel brouilleur du Canada.

#### **Declaración de conformidad con la legislación de la Comunidad Europea**

Este producto es conforme a los requisitos de protección de la Directiva del Consejo de la Unión Europea 89/336/EEC sobre la aproximación de las leyes de los Estados Miembros acerca de compatibilidad electromagnética. IBM no puede aceptar responsabilidades por ninguna anomalía en la satisfacción de los requisitos de protección resultante de una modificación no recomendada del producto, incluyendo la adaptación de tarjetas opcionales que no sean de IBM.

#### **Australia and new Zealand Class A Statement**

**Attention:** This is a Class A product. In a domestic environment this product may cause radio interference in which case the user may be required to take adequate measures.

### **Marcas registradas**

Los términos siguientes son marcas registradas de IBM Corporation en los Estados Unidos, en otros países o en ambos.

IBM OS/400 Operating System/400 AS/400 RS/6000 System/390 PowerPC IBM Network Station

PC Direct es una marca registrada de Ziff Communications Company e IBM Corporation la utiliza bajo licencia.

UNIX es una marca registrada en los Estados Unidos y en otros países con licencia exclusiva para X/Open Company Limited.

C-bus es una marca registrada de Corollary, Inc.

Microsoft, Windows y el logotipo Windows 95 son marcas registradas de Microsoft Corporation.

Java y HotJava son marcas registradas de Sun Microsystems, Inc.

Otros nombres de compañías, productos y servicios pueden ser marcas registradas o marcas de servicio de terceros.

# **Índice**

## **A**

ampliación, pasos para la 5-1 avisos generales C-1 gestión de alimentación C-1 peligro v seguridad y medio ambiente v

# **C**

cambiar componentes, pasos para 5-1 cómo utilizar el network computer IBM Network Station 4-1 contrato sobre licencias IBM para el código de máquina B-4

# **D**

declaración de garantía B-1 declaración de garantía limitada B-1 descripción de los componentes módulo de alimentación 2-4, 3-3 ratón 2-4, 3-3 teclado 2-4, 3-3 unidad lógica 2-3, 3-2 diseño medioambiental vi

# **I**

introducción 1-1

# **L**

licencias para el código de máquina, contrato B-4 lista de componentes cables de alimentación independientes A-7 módulo de alimentación A-1 opciones de memoria A-1 ratón A-1 teclado A-1 unidad lógica A-1 lista de piezas cables y adaptadores opcionales A-8

## **M**

marcas registradas C-6

# **P**

pasos de puesta a punto para la Network Station Tipo 8361 2-5 pasos de puesta a punto para la Network Station Tipo 8362 3-4

# **R**

requisitos de comunicación 2-4, 3-3 resolución de problemas en la Network Station 6-1

# **S**

servicio de garantía B-2 sustitución de una unidad lógica 6-9, 6-10

# **U**

unidad lógica, sustitución 6-9, 6-10

# **Hoja de Comentarios**

**IBM Network Station IBM Network Station Instalación y utilización Mayo 1998 Para ver o imprimir la versión más reciente, www.ibm.com/nc/pubs Número de Publicación SA10-5170-03**

**En general, ¿está Ud. satisfecho con la información de este libro?**

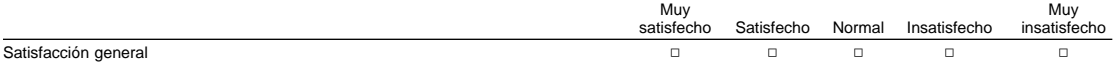

### **¿Cómo valora los siguientes aspectos de este libro?**

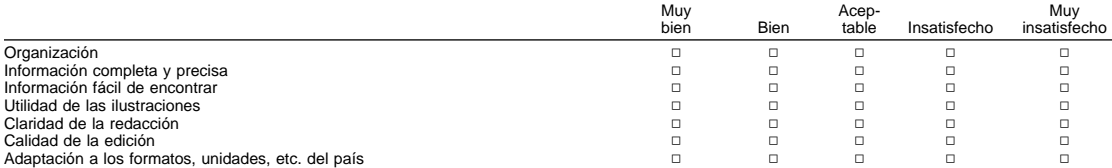

### **Comentarios y sugerencias:**

Nombre Dirección

Compañía u Organización

Teléfono

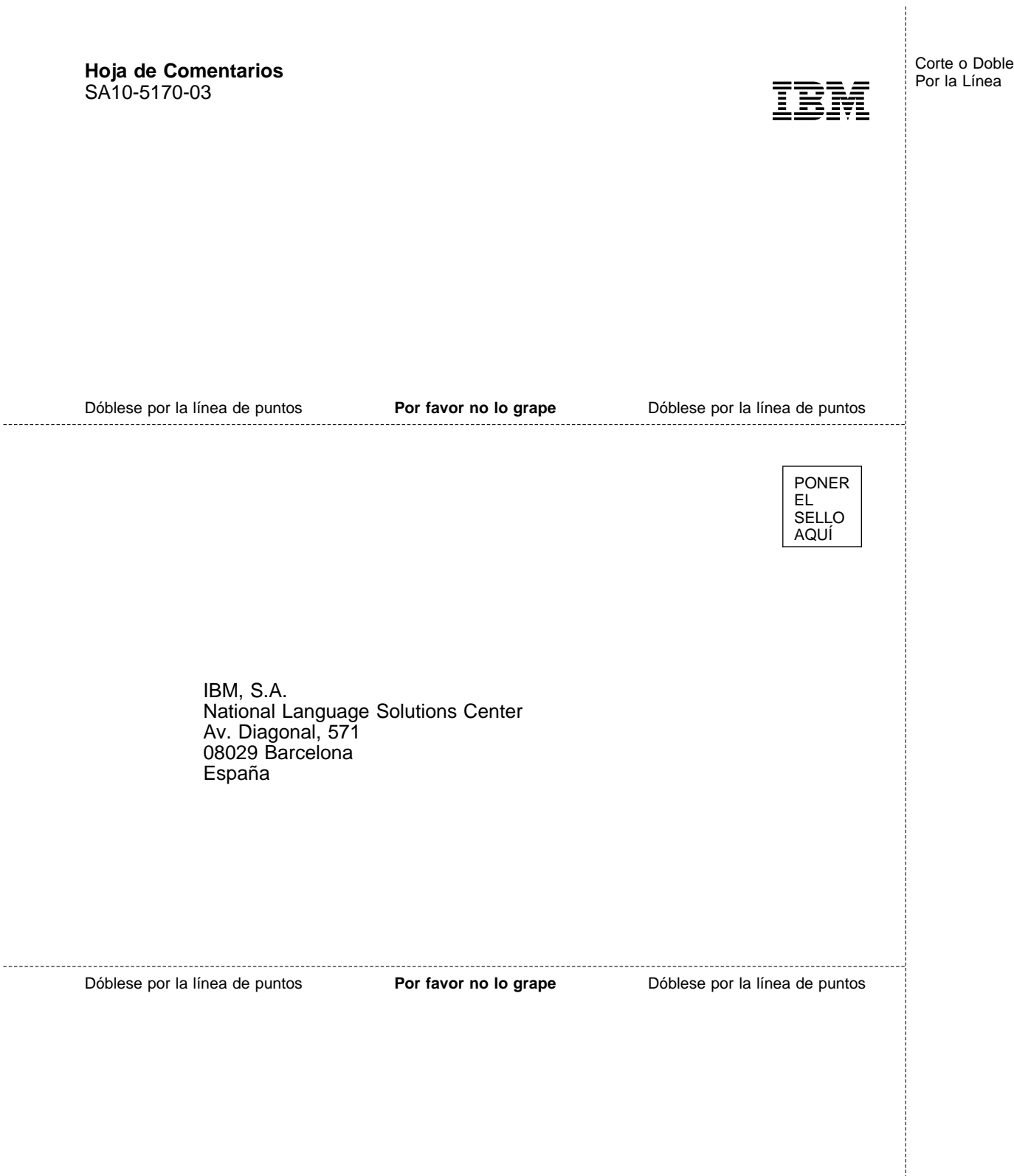

j

÷

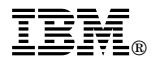

Número Pieza: 87G3617

Printed in Denmark by IBM Danmark A/S

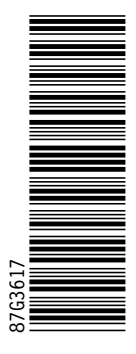

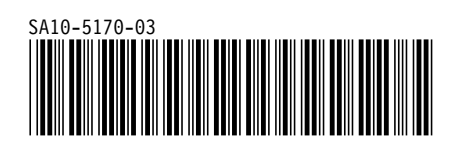